**Проектор DLP Cinema®**

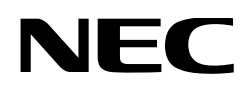

# **Руководство пользователя**

Проектор DLP Cinema®

## **NC1700L**

Блок водяного охлаждения

## **NP-17CU01**

Sharp NEC Display Solutions, Ltd.

Модель № NP-NC1700L <span id="page-1-0"></span>**Внимание:** Пожалуйста, внимательно изучите данное руководство перед использованием **NC1700L** и держите его под рукой для дальнейшего обращения к нему.

В данном руководстве NC1700L (проекционное устройство) называется «проектором», NP-17CU01 называется «Блок водяного охлаждения», а NP-90MS02 (комплексный медиасервер) называется «медиа-блок» или «IMB».

- DLP, DLP Cinema и соответствующие им логотипы являются торговыми марками или зарегистрированными торговыми марками компании Texas Instruments.
- Microsoft, Windows и Internet Explorer являются зарегистрированными товарными знаками или товарными знаками Microsoft Corporation в США и/или других странах.
- Java является зарегистрированным товарным знаком корпорации Oracle и/или ее филиалов.
- Названия других изделий и производителей, описанные в этом руководстве, являются зарегистрированными торговыми марками или торговыми марками соответствующих компаний.
- Иллюстрации экрана и устройства, приведенные в этом руководстве, могут незначительно отличаться от фактических.
- GPL/LGPL лицензии на программное обеспечение Данный продукт включает программное обеспечение лицензированное Стандартной Общественной Лицензией GNU (GPL), Стандартной Общественной Лицензией Ограниченного Применения GNU (LGPL) и другими.

 Для получения дополнительной информации о каждом программном обеспечении см. «readme.pdf» в папке «about GPL&LGPL» на веб-сайте.

#### **ПРЕДУПРЕЖДЕНИЕ**

ДЛЯ ПРЕДОТВРАЩЕНИЯ ВОЗНИКНОВЕНИЯ ПОЖАРА ИЛИ ПОРАЖЕНИЯ ТОКОМ НЕ ПОДВЕРГАЙТЕ УСТРОЙСТВО ВОЗДЕЙСТВИЮ ДОЖДЯ ИЛИ ВЛАГИ.

#### **ВНИМАНИЕ**

ДЛЯ СНИЖЕНИЯ ОПАСНОСТИ ПОРАЖЕНИЯ ЭЛЕКТРИЧЕСКИМ ТОКОМ НЕ РАЗБИРАЙТЕ КОРПУС. ВНУТРИ УСТРОЙСТВА ОТСУТ-СТВУЮТ ЭЛЕМЕНТЫ, ПРЕДНАЗНАЧЕННЫЕ ДЛЯ ОБСЛУЖИВА-НИЯ ПОЛЬЗОВАТЕЛЕМ. ИХ ОБСЛУЖИВАНИЕ ДОЛЖНО ПРОВО-ДИТЬСЯ КВАЛИФИЦИРОВАННЫМИ СПЕЦИАЛИСТАМИ.

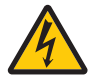

Этот знак предупреждает пользователя, что величина напряжения на неизолированных проводниках внутри устройства может быть достаточна, чтобы привести к поражению электрическим током. Таким образом, опасно касаться каким-либо образом любой детали внутри этого устройства.

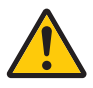

Этот знак предупреждает пользователя о наличии важной документации по эксплуатации и обслуживанию этого устройства. Таким образом, ее следует внимательно прочитать во избежание возникновения каких-либо проблем.

#### **Предупреждение о безопасности при работе с лазером**

Настоящее устройство относится к классу 1 согласно стандарту безопасности IEC 60825-1 во Третий выпуск от 2014. Данное изделие классифицировано как RG3 IEC 62471-5, Первое издание 2015 г. Во время установки устройства и работы с ним соблюдайте соответствующие законы и нормативы вашей страны.

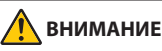

Использование элементов управления или процедур регулировки, отличных от указанных в данном документе, может привести к попаданию под опасное воздействие лазерного излучения.

• Не смотрите в объектив, когда проектор включен. Это может привести к серьезным повреждениям глаз.

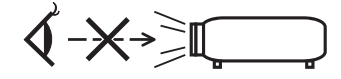

- Не допускайте попадания таких предметов, как увеличительное стекло, на пути света проектора. Излучаемый из объектива проектора свет очень интенсивен и любой посторонний объект, который может перенаправить исходящий из объектива свет, может привести к непредсказуемым результатам, например, к пожару или повреждению глаз.
- Перед включением проектора убедитесь, что никто не стоит лицом к объективу на пути света, излучаемого лазером.
- В кинотеатрах данный продукт могут эксплуатировать только уполномоченные сотрудники. Посетителям запрещено эксплуатировать данный продукт.

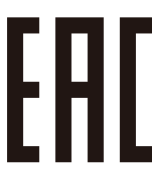

Импортер — Шарп НЭК Дисплей Солюшенс Европа ГмбХ 119034, Москва, Турчанинов переулок, д. 6, строение 2, офис 39-50.

Sharp NEC Display Solutions, Ltd. 4-28, Mita 1-chome, Minato-ku, Tokyo, Japan

Сделано в Китае

Дата изготовления указана на картонной коробке. Ознакомьтесь с ней.

Вы можете связаться с представительством Шарп НЭК Дисплей Слюшенс Европа в России, по емейлу info-cis@ sharpnec-displays.eu, или получить необходимую информацию на нашем сайте https://www.sharpnecdisplays.eu/p/ru/ ru/home.xhtml

#### **ПРЕДУПРЕЖДЕНИЕ**

Эксплуатация данного оборудования в жилых помещениях может вызвать радиопомехи.

#### **ВНИМАНИЕ**

- Чтобы уменьшить помехи для радио и телевизионного приема, используйте сигнальный кабель с ферритовым сердечником. Использование сигнальных кабелей без ферритового сердечника может стать причиной негативного влияния на прием радио и телевизионного сигнала.
- Данный продукт прошел испытания, подтвердившие его соответствие ограничениям, относящимся к части 15 правил FCC для цифровых устройств класса A. Данные ограничения разработаны с целью обеспечения достаточного уровня защиты от нежелательных помех вследствие работы данного оборудования в нежилых помещениях. Данный продукт генерирует, использует и может излучать электромагнитные колебания в радиочастотном диапазоне. В случае несоблюдения разработанных производителем инструкций по монтажу и эксплуатации данное оборудование может создавать нежелательные радиочастотные помехи. Использование данного продукта в жилых районах может вызвать неприемлемые помехи. В этом случае пользователь должен устранить помехи за свой счет.

#### **ПРЕДУПРЕЖДЕНИЕ**

КОНЕЧНОМУ ПОЛЬЗОВАТЕЛЮ ЗАПРЕЩАЕТСЯ ОТКРЫВАТЬ ИЛИ ИЗМЕНЯТЬ УСТРОЙСТВО.

В УСТРОЙСТВЕ ОТСУТСТВУЮТ ДЕТАЛИ, КОТОРЫЕ ДОЛЖЕН ОБСЛУЖИВАТЬ ПОЛЬЗОВАТЕЛЬ.

ПРОВОДИТЬ ТЕХНИЧЕСКОЕ ОБСЛУЖИВАНИЕ УСТРОЙ-СТВА ДОЛЖНЫ ТОЛЬКО АВТОРИЗИРОВАННЫЕ СПЕЦИА-ЛИСТЫ КОМПАНИИ NEC.

#### **Меры предосторожности**

Эти инструкции по технике безопасности призваны обеспечить длительный срок службы проектора и предотвратить возможность возникновения пожара или поражения электрическим током. Внимательно прочтите их и учтите все предупреждения.

#### **Установка**

- 1. Не направляйте луч проектора на других людей или зеркальные поверхности.
- 2. Проконсультируйтесь с дилером для получения информации о транспортировке и установке проектора. Не пытайтесь самостоятельно транспортировать и устанавливать проектор.

Проектор должен быть установлен квалифицированными специалистами с целью обеспечения надлежащей эксплуатации и снижения риска получения травм.

- 3. Устанавливайте проектор на плоской, ровной поверхности в сухом месте, вдали от пыли и влаги. Наклон передней панели проектора вверх или вниз от горизонтального положения может сократить срок службы лазера. Не ставьте проектор на бок при включенной лазера. Это может привести к повреждению проектора.
- 4. Избегайте попадания на проектор прямых солнечных лучей, не устанавливайте его рядом с обогревателями или устройствами, излучающими тепло.
- 5. Воздействие прямых солнечных лучей, дыма или пара могут повредить внутренние компоненты.
- 6. Осторожно обращайтесь с проектором. Падение или сотрясение проектора могут повредить внутренние компоненты.
- 7. Перед перемещением проектора обязательно снимите с него объективы и холодильные аппараты.
- 8. Для переноса проектора требуется минимум четыре человека.
- 9. Не держитесь за части объектива рукой. В противном случае проектор может опрокинуться или упасть, что приведет к получению травм.
- 10. Не ставьте тяжелые предметы на верхнюю панель проектора.
- 11. Перед переносом проектора выключите проектор и отсоедините кабель питания.
- 12. При использовании проектора на высоте около 5500 футов / 1600 метров и выше в установочные параметры охлаждающего вентилятора следует внести изменения. Предварительно проконсультируйтесь со своим дилером.
- 13. При снятии и установке объектива выключайте проектор. Если этого не сделать, можно повредить зрение.
- 14. Не устанавливайте или храните проектор при условиях ниже.

Несоблюдение этого может привести к неисправной работе.

- В сильных магнитных полях
- В среде коррозионного газа
- Вне помещения
- 15. При перемещении проектора проверьте следующее:
	- Проектор и холодильный аппарат выключены, а вилка отключена от электрической розетки.
	- Соединяющий кабель и шланг подключения устройства к проектору отсоединены

#### **ПРЕДУПРЕЖДЕНИЕ**

- 1. Не закрывайте объектив крышкой объектива из комплекта поставки или эквивалентной ей при включенном проекторе. Это может привести к искривлению или плавлению крышки и ожогам рук вследствие воздействия жара, излучаемого световым потоком.
- 2. Не ставьте перед объективом проектора каких-либо объектов, легко поддающихся воздействию тепла. Такие действия могут привести к расплавлению предмета теплом, излучаемым из отверстия выхода света.

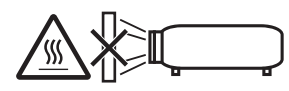

Наклонять проектор вперед или назад можно только в диапазоне от +10° до -15° по горизонтали. Отклонение от указанного диапазона может привести к возникновению неисправностей.

Если наклон проектора выходит за пределы данного диапазона, на LCD-экране отображается сообщение «TiltDegreeOver». В случае появления данного сообщения измените установку проектора таким образом, чтобы угол его наклона не выходил за пределы указанного диапазона по горизонтали.

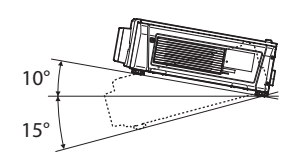

При размещении на полу или на столе

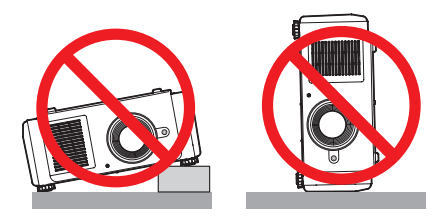

#### **Блок питания**

- 1. Проектор сконструирован таким образом, что работает с напряжениями питания, указанными ниже.
	- 200–240 В перем. тока 10,7 А (макс.), 50/60 Гц, однофазный

Убедитесь, что блок питания соответствует этим требованиям, прежде чем пытаться использовать проектор.

2. Кабель питания не входит в комплект проектора. Для выбора и купить кабеля питания обратитесь к своему дилеру. Используйте кабель питания, соответствующий стандартам и напряжению питания в стране, где используется проектор.

См. раздел [«2-2. Подключение кабеля питания» \(стр.](#page-24-0) [25\)](#page-24-0) для получения более подробной информации о подключении кабеля питания.

Проконсультируйтесь с дилером по поводу установки или снятия кабеля питания переменного тока для холодильного аппарата.

- 3. Осторожно обращайтесь с кабелем питания. Поврежденный или изношенный кабель питания может привести к поражению электрическим током или пожару.
	- Не сгибайте чрезмерно кабель питания и не тяните его с усилием.
	- Не размещайте кабель питания под проектором, или любым другим тяжелым предметом.
	- Не накрывайте кабель питания мягкими материалами, например, коврами.
	- Не подвергайте кабель питания нагреву.
	- Не изменяйте прокладку установленного кабеля питания.
- 4. Если проектор не будет использоваться длительное время, выключите проектор и холодильный аппарат, а также извлеките вилку из электрической розетки.
- 5. Размещение кабеля питания и сигнального кабеля близко друг к другу может приводить к возникновению пульсирующего шума. Если это происходит, разместите два кабеля отдельно друг от друга, чтобы не возникал пульсирующий шум.

Пульсирующий шум — это искажение изображения, часто наблюдаемое в виде полос, перемещающихся по изображению.

6. Не прикасайтесь к проектору во время грозы. Это может привести к поражению электрическим током или пожару.

#### **Меры предосторожности против пожара и поражения электрическим током**

- 1. Убедитесь, что вентиляция достаточна и что вентиляционные отверстия ничем не загорожены, чтобы предотвратить возникновение потенциально опасных концентраций озона и наращивание тепла внутри проектора. Между проектором и стеной оставьте зазор не менее 12 дюймов (30 см). В частности, оставьте свободным пространство не менее 27,6 дюйма (70 см) перед воздуховыпускным отверстием на задней поверхности и не менее. Оставьте зазор не мене 19,8 дюйма (50 см) между холодильным аппаратом и стеной.
- 2. Не допускайте падения внутрь проектора посторонних предметов, например, канцелярских скрепок и бумажек. Не пытайтесь вытащить предметы, которые могли упасть в проектор. Не вставляйте в проектор металлические предметы, такие как провода или отвертки. При падении какого-либо объекта на проектор выключите проектор и холодильный аппарат, а также извлеките вилку из электрической розетки. обратитесь к квалифицированному специалисту для удаления предмета.
- 3. Ниже описаны ситуации, в которых необходимо выключить проектор, отсоединить силовой кабель от сети и сдать проектор на обслуживание квалифицированному обслуживающему персоналу:
	- Силовой кабель или штепсель поврежден или изношен.
	- В проектор пролилась жидкость или он попал под дождь.
	- Проектор не работает надлежащим образом при следовании инструкциям, описанным в этом руководстве пользователя.
	- Проектор упал или его корпус был поврежден.
	- Рабочие характеристики проектора существенно изменились, что указывает на необходимость технического обслуживания.
- 4. Не допускайте попадания таких предметов, как увеличительное стекло, на пути света проектора. Излучаемый из объектива проектора свет очень интенсивен и любой посторонний объект, который может перенаправить исходящий из объектива свет, может привести к непредсказуемым результатам, например, к пожару или повреждению глаз.
- 5. При использовании кабеля локальной сети: в целях обеспечения безопасности не подключайте к разъему для периферийных устройств проводники, напряжение в которых может превышать номинальное для этого устройства.
- 6. Не касайтесь отверстий для выпуска воздуха на проекторе во время нормальной работы проектора, поскольку они горячие.

#### **Чистка**

- 1. Выключайте проектор и отсоединяйте силовой кабель от электросети перед чисткой корпуса или заменой лазера.
- 2. Во время очистки отключайте проектор и холодильный аппарат, а также извлекайте вилку из электрической розетки.
- 3. Периодически очищайте корпус куском ткани. При сильном загрязнении используйте мягкое моющее средство. Никогда не используйте сильные моющие или растворяющие средства, такие как спирт или разбавитель.
- 4. Для очистки объектива используйте воздуходувку или бумагу для протирки оптических стёкол и соблюдайте осторожность, чтобы не поцарапать и не повредить линзы объектива.

5. Не прикасайтесь к проектору или вилке шнура питания мокрыми руками. Это может привести к поражению электрическим током или пожару.

#### **ВНИМАНИЕ**

- 1. Не отсоединяйте силовой кабель от розетки или проектора, если питание проектора включено.
	- При проецировании изображений
	- При охлаждении после выключения проектора. (Индикатор кнопки питания POWER мигает зеленым цветом при вращающемся вентиляторе, а на LCD-экране отображается надпись «cooling…» (охлаждение). )
- 2. Не выключайте электропитание на протяжении 90 секунд после включения лазера, а также когда индикатор питания POWER мигает зеленым цветом. Это может привести к преждевременному выходу лазера из строя.
- 3. Рекомендуется использование розетки с прерывателем цепи не менее 20 А.

#### **Меры безопасности во время транспортировки проектора/ правила обращения с дополнительным объективом**

При транспортировке проектора с объективом снимите объектив прежде, чем транспортировать проектор. Всегда устанавливайте пылезащитный колпачок на объектив, если он не установлен на проекторе. Объектив и механизм сдвига объектива могут быть случайно повреждены при неправильном обращении во время транспортировки.

#### **Модуль света**

- 1. В качестве источника света в состав устройства включен модуль света, который состоит из нескольких лазерных диодов.
- 2. Данные лазерные диоды запаяны в модуль света. Нет необходимости обслуживать модуль света.
- 3. Конечному пользователю запрещено заменять модуль света.
- 4. Для получения дополнительной информации и замены модуля света обратитесь к квалифицированному поставщику.

#### **Утилизация использованного изделия**

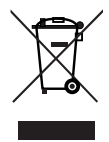

Законодательство Европейского Союза, применимое в каждой стране-участнице, требует, чтобы используемые электрические или электронные изделия, обозначенные указанным слева значком, утилизировались отдельно от обычных бытовых отходов.

К таким изделиям относятся проекторы и их электрические компоненты. При утилизации этих изделий следуйте постановлениям местных властей и/или проконсультируйтесь с персоналом магазина, в котором было приобретено изделие.

Собранные использованные изделия отправляются на надлежащую повторную переработку с целью повторного использования материалов. Эти действия помогают уменьшить объемы отходов, а также снизить до минимального уровня негативное влияние на здоровье человека и окружающую среду.

Этот знак на электрических и электронных изделиях применим лишь для стран, входящих в Европейский Союз.

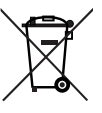

**Для стран Евросоюза:** Зачеркнутый мусорный контейнер обозначает, что использованные батарейки следует складывать отдельно от обычных бытовых отходов. Согласно требованиям существует отдельная система сбора отходов для надлежащего обращения с использованными батарейками и их утилизации.

**Согласно директиве ЕС2006/66/EC батарейки запрещается утилизировать ненадлежащим образом. Батарейки должны складываться отдельно и утилизироваться местной службой.**

#### **Вопросы, касающиеся неясных пунктов или ремонтных работ**

Обратитесь к дилеру или следующим отделениям службы поддержки по вопросам, касающимся неясных пунктов, неисправностей и ремонта изделия.

#### **В Европе**

Название компании: Sharp NEC Display Solutions Europe GmbH Адрес: Landshuter Allee 12-14, D-80637 Munich, Germany Телефон: +49 89 99699 0 Факс: +49 89 99699 500 Адрес электронной почты: infomail@nec-displays.com Адрес в интернете: https://www.sharpnecdisplays.eu

#### **В Северной Америке**

Название компании: Sharp NEC Display Solutions of America, Inc. Адрес: 3250 Lacey Rd, Ste 500 Downers Grove, IL 60515 U.S.A. Телефон: +1 866-632-6431 Адрес электронной почты: cinema.support@sharpnecdisplays.com Адрес в интернете: https://www.sharpnecdisplays.us

#### **В Китае**

Название компании: Sharp NEC Display Solutions (China), Ltd. Адрес: 1F-North, A2 Building, Foxconn Technology Group, No. 2, 2nd Donghuan Road, Longhua District, Shenzhen City, P.R.C. Телефон: 4008-900-678 Адрес электронной почты: nec-support@sharpnec-displays.cn

#### **В Гонконге и Тайване**

Название компании: Strong Westrex, Inc. Адрес: Room 4108 China Resources Building, No. 26 Harbour Road, Wanchai, Hong Kong Телефон: +852 2827 8289 Факс: +852 2827 5993 Адрес электронной почты: Felix.chen@btn-inc.com

#### **В Южной Корее**

Название компании: Hyosung ITX Co., Ltd. Адрес: 1F, Ire Building, 2, Yangpyeong-dong 4-ga, Yeongdeungpo-gu, Seoul, Korea 150-967 Телефон: +82-2-2102-8591 Факс: +82-2-2102-8600 Адрес электронной почты: moneybear@hyosung.com Адрес в интернете: http://www.hyosungitx.com

#### **В Австралии и Новой Зеландии**

Название компании: NEC Australia Pty Ltd Адрес: 26 Rodborough Road Frenchs Forest NSW 2086 Телефон: 131 632 (из любой точки Австралии) Адрес электронной почты: displays@nec.com.au Адрес в интернете: http://www.nec.com.au

#### **В Таиланде, Сингапуре, Малайзии, Индонезии и Филиппин**

Название компании: Goldenduck International Co., Ltd. Адрес: 65 Soi Phutthamothon Sai 1, 21 Bangramad, Talingchan, Bangkok, Thailand 10170 Телефон: +66-2887-8807 Факс: +66-2887-8808 Адрес электронной почты: contact@goldenduckgroup.com

## Модули апертуры лазера

• Данное изделие оснащено лазерным модулем. Использование элементов управления или процедур регулировки, отличных от указанных в данном документе, может привести к попаданию под опасное воздействие лазерного излучения.

• Данное изделие классифицировано как Класс 1 IEC 60825-1, третье издание 2014 г. Данное изделие классифицировано как RG3 IEC 62471-5, Первое издание 2015 г. Соблюдайте законы и правила Вашей

страны относительно установки и управления устройством.

Внутренняя выходная мощность лазера лазерного модуля

Синие лазерные диоды: Длина волны 450-460 нм, выходная мощность 450 Вт

Красный лазерный диод: Длина волны 636-642 нм, выходная мощность 100 Вт

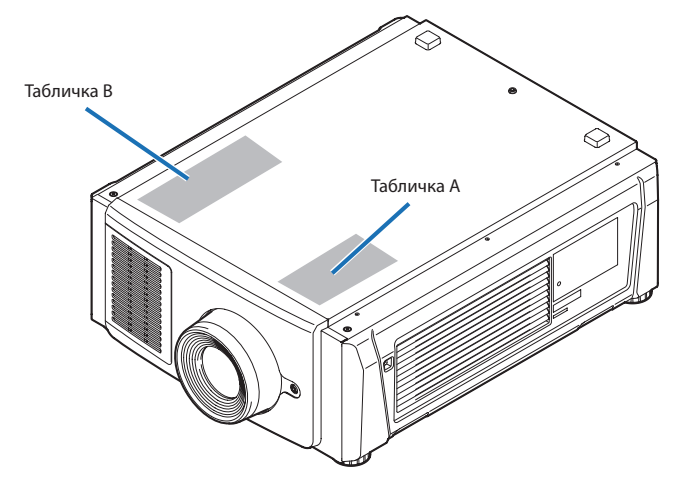

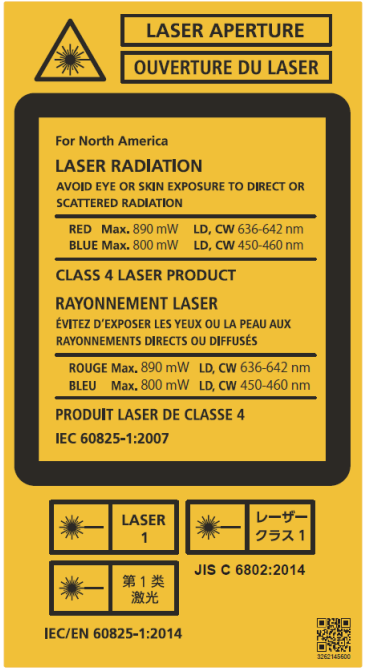

Табличка A: Лазерная Пояснительная этикетка Пабличка B: Предупреждение о замене лампы этикетки

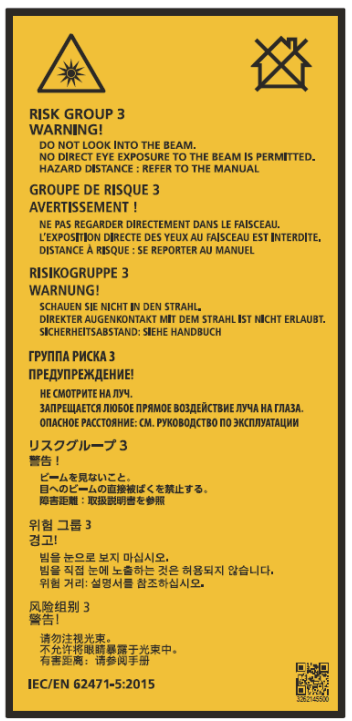

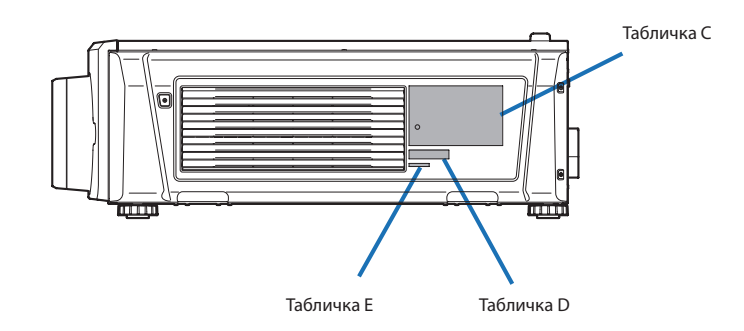

Табличка C: Табличка с указанием производителя

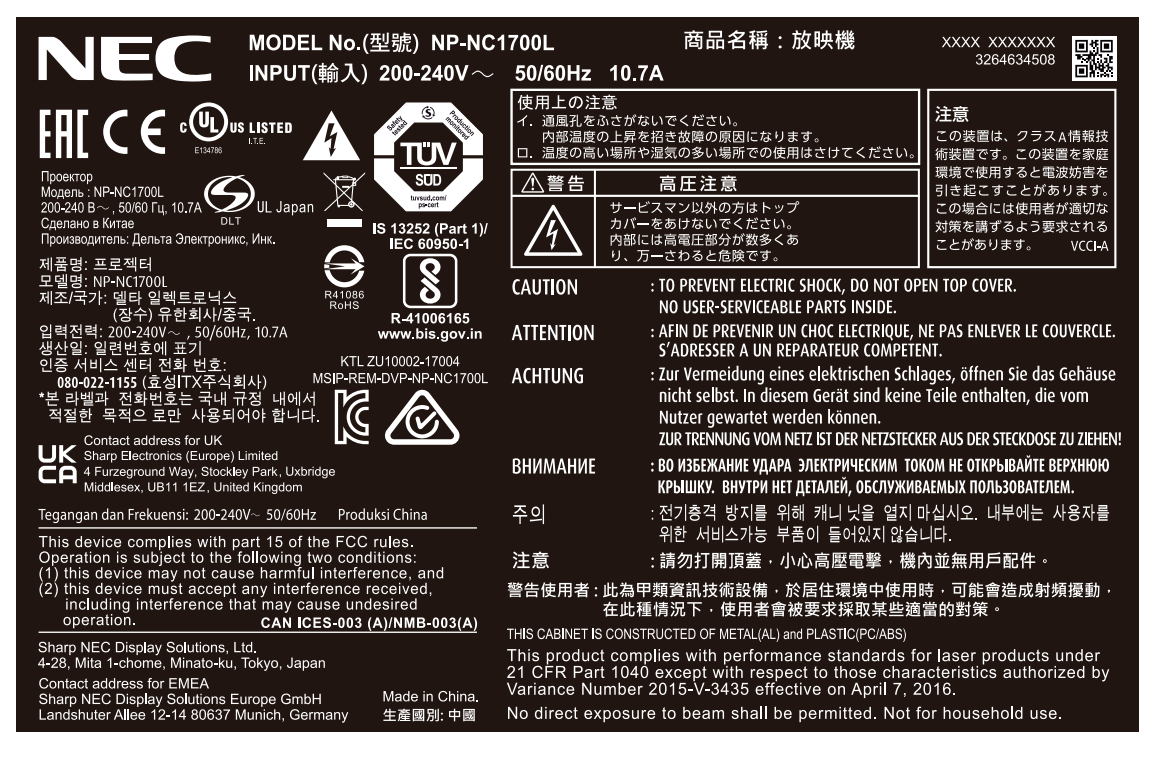

Табличка D Табличка E

M/F Date: YYYY. MM. DD

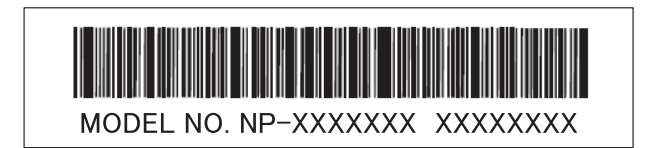

Этикетка холодильной установки (NP-17CU01)

#### Этикетка фторсодержащих газов

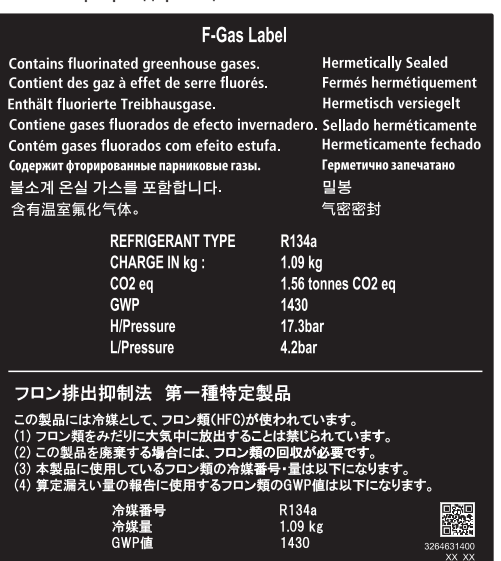

Этикетка с идентификационным номером NP-17CU01

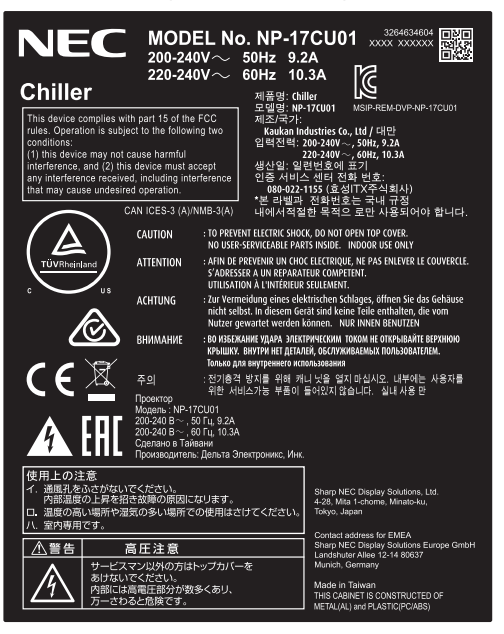

## Диапазон лазерного излучения/Отсутствует диапазон ввода (HD: Опасное расстояние)

- В приведенной ниже таблице указаны границы зоны излучения света проектора, которое относится к группе риска 3 (ГР3) согласно стандарту IEC 62471.
- Придерживайтесь этих границ при монтаже проектора. Установите преграду, чтобы исключить попадание линии взгляда человека в зону ГР3. Устанавливая преграду, сохраняйте горизонтальную зону безопасности более 1 м от зоны ГР3. Если проектор монтируется под потолком, оставьте расстояние не менее 2 м (2,5 м для США) между полом и зоной ГР3. Объектив OP [м] Г [м] В [м]  $N_{\text{D}} \Omega_{\text{C}}$ 127M1 2,9 163 0.96

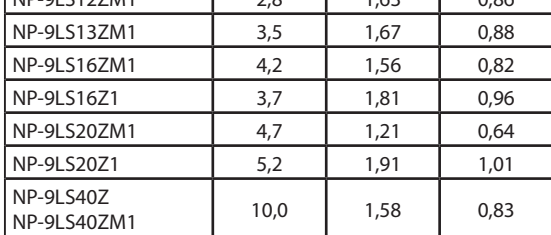

#### **При установке на полу или на рабочем столе**

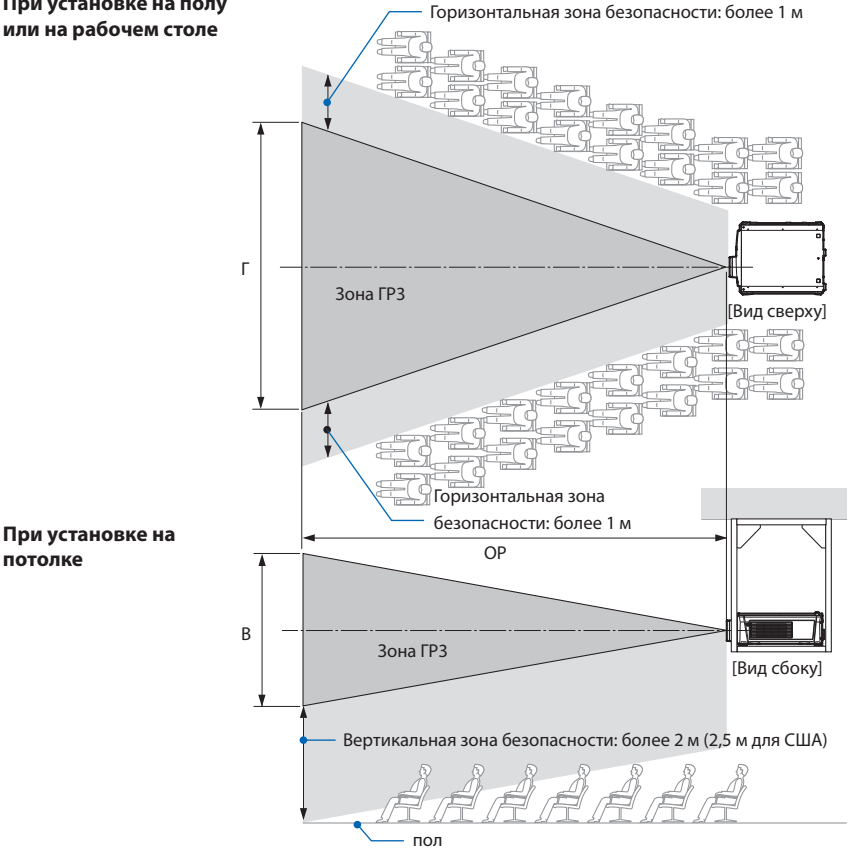

\* Если используется смещение объектива, не забывайте учитывать смещение проецируемого изображения относительно положения объектива.

**потолке**

### **ВНИМАНИЕ**

Внимательно ознакомьтесь со всеми мерами предосторожности.

#### **При монтаже проектора**

- Выбирая местоположение проектора, следуйте всем рекомендациям по мерам предосторожности, описанным в руководстве по монтажу.
- Дляпредотвращенияопасныхситуацийрасположитевблизипроекторарозеткусосвободнымдоступом,из которойможнолегковынутьвилкувэкстреннойситуации,илиустановитеотдельныйаварийныйвыключатель.
- Принимайте все меры безопасности, чтобы исключить попадание взгляда человека в зону ГР3.
- Проектируя место монтажа, выберите подходящий объектив и рассчитайте зону безопасности конкретно для него. Во время регулировки источника света при включенном проекторе следуйте всем мерам безопасности.
- Проверьте адекватность принятых мер безопасности и соблюдение зоны безопасности для установленного объектива. Регулярно проверяйте уровень безопасности и документируйте результаты.
- Проконсультируйте операторов проектора на предмет вопросов безопасности, прежде чем допускать их к работе с проектором.

#### **При использовании проектора**

- Проинструктируйте операторов проектора осуществлять все необходимые проверки перед включением проектора. (в частности, проверку безопасности в отношении испускаемого проектором света).
- Обучите операторов управлять проектором в чрезвычайных обстоятельствах, случившихся во время его работы.
- Попросите операторов проектора хранить руководство по монтажу проектора, руководство пользователя и записи результатов проверок в подходящем месте со свободным доступом.
- Поручите им проверить, соответствует ли проектор национальным и региональным стандартам.

## Содержание

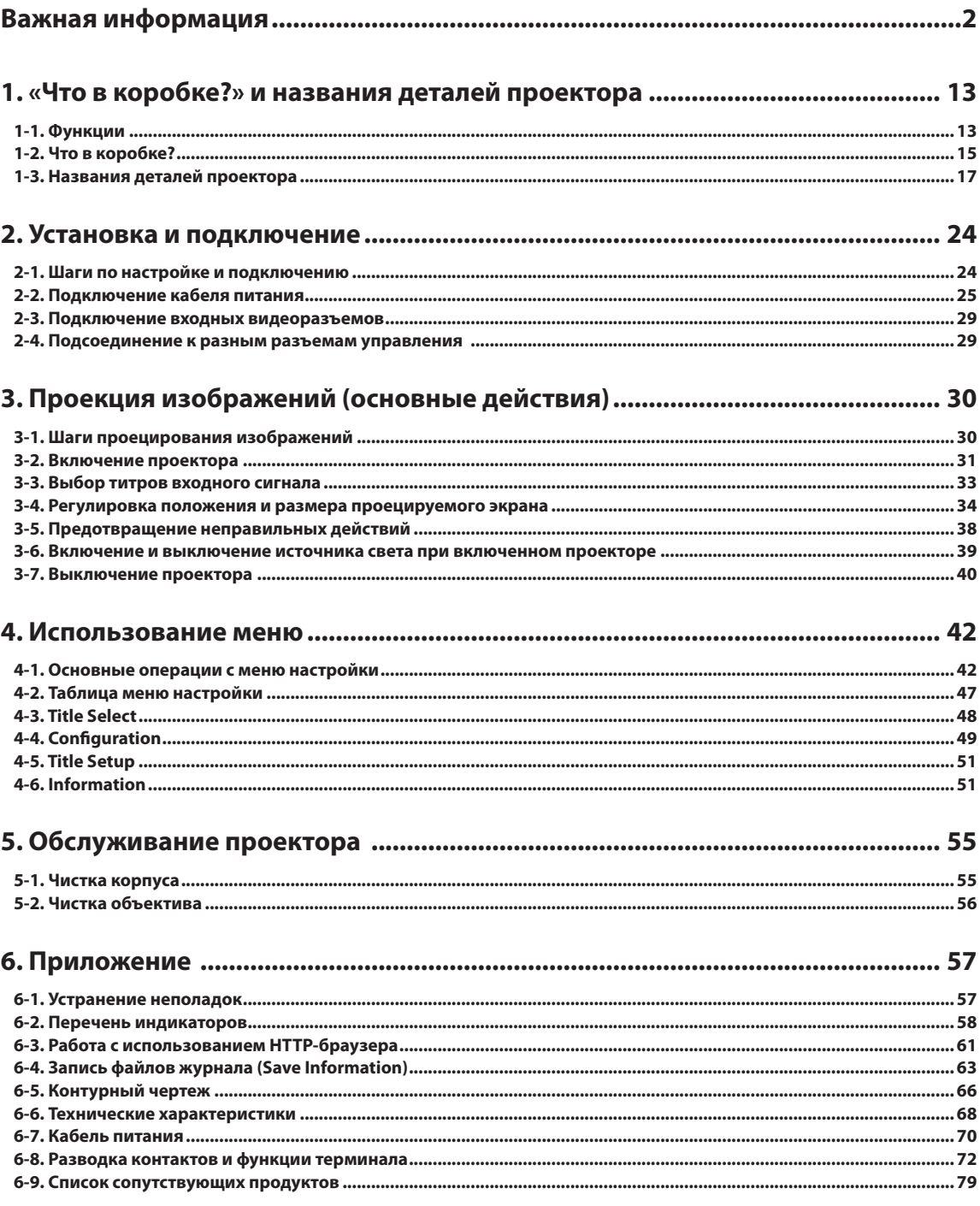

# <span id="page-12-0"></span>**1. «Что в коробке?» и названия деталей проектора**

## 1-1. Функции

#### • Проектор DLP Cinema®

Соответствует жестким стандартам проецирования, установленным промышленной группой Digital Cinema Initiatives (DCI) в Соединенных Штатах, благодаря использованию передовой технологии обработки изображения компании NEC. Также поддерживает трехмерную проекцию и высокую частоту кадров (ВЧК).

#### • Лазерный источник света с продолжительным сроком службы

Проектор оборудован новейшим лазерным источником света, который обеспечивает превосходную надежность и мощность. За счет продолжительного срока службы (прибл. 30 000 часов) лазерный источник света снижает стоимость эксплуатации проектора, так как реже приходится выполнять обслуживание, например замену и настройку модуля света. Кроме того, снижается риск внезапного отключения источника света, при котором экран полностью темнеет.

• Уменьшение установочного пространства и увеличение свободы за счет более компактного и легкого корпуса

Благодаря 0,69-дюймовому чипу DLP Cinema и встроенному в основной блок модулю света, проектор требует меньше установочного пространства и предоставляют большую свободу в выборе места для размещения. Также имеется широкий выбор дополнительных объективов для проектора (продаются отдельно), что обеспечивает широкий выбор вариантов установки (объектив не устанавливается при отправке с завода).

- Оборудован удобными функциями
- (1) Функция памяти объектива и функция памяти интенсивности света, которыми можно управлять одним касанием. Проектор поддерживает функцию памяти объектива, которая может сохранять значение масштаба и положение сдвига объектива, а также функцию памяти интенсивности света, которая может сохранять настройки яркости, индивидуальные для каждого источника сигнала. Это позволяет проецировать изображение с использованием предварительных настроек – достаточно выбрать источник сигнала при проецировании от нескольких разных источников, для каждого из которых заданы разные настройки размера и яркости экрана (сведения об объективах, поддерживающих функцию памяти объектива, см. в разделе [«6-9. Список сопутствующих продуктов» \(стр. 79\)](#page-78-0).
- (2) Встроенная функция автоматической настройки, которая обеспечивает равномерность яркости и цвета источника света Сводит к минимуму отклонения яркости и цвета, которые возникают при длительном использовании источника света (время, в течение которого можно избежать появления отклонений яркости, может быть ограничено в зависимости от настроек яркости).

#### 1. «Что в коробке?» и названия деталей проектора

- (3) Часто используемые титры можно назначить кнопкам предварительной установки Проектор оборудован 8 кнопками предварительной установки, которые упрощают процедуру выбора зарегистрированных титров (входящих сигналов). В этом проекторе можно зарегистрировать не более 100 титров (регистрация входного сигнала). 16 зарегистрированных титров можно назначить кнопкам предварительной установки.
- (4) Можно управлять и настраивать проектор через сеть, с помощью ПК Можно управлять и настраивать проектор через сеть с помощью ПК, используя отдельно поставляемую программу Digital Cinema Communicator (DCC) для S2.

#### • Повышенная защита от пыли

Между каждым DMD-чипом в гнезде R, G и B и спектроскопической/конденсаторной установкой предусмотрен пылезащитный экран. Он предотвращает попадание на лицевую сторону DMD пыли, грязи и жирных частиц, содержащихся в дымной среде зала, что может вызвать возникновение неполадок.

## <span id="page-14-0"></span>1-2. Что в коробке?

Проверьте сведения о дополнительном оборудовании.

#### 1-2-1. Проектор

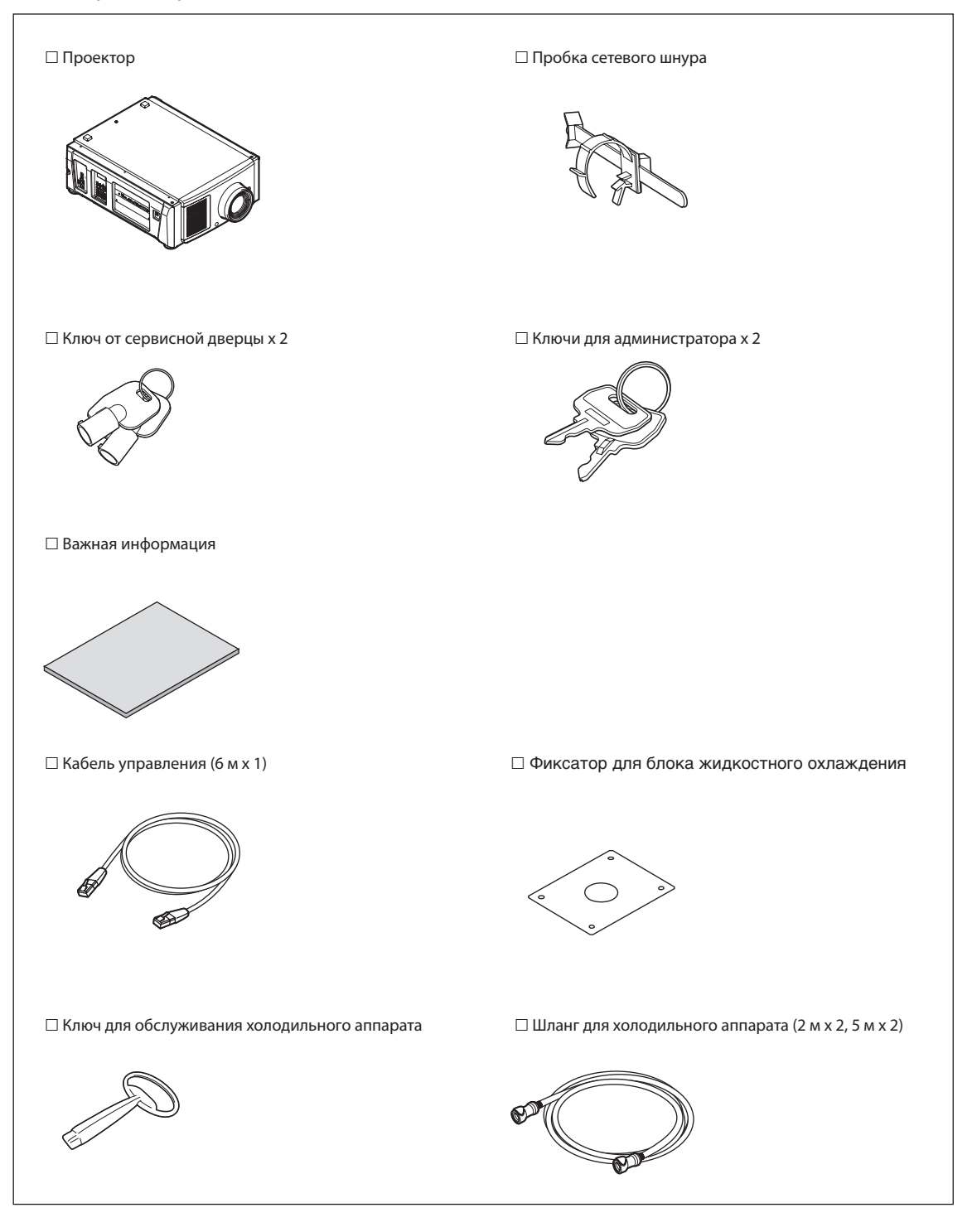

#### 1-2-2. Блок водяного охлаждения (NP-17CU01)

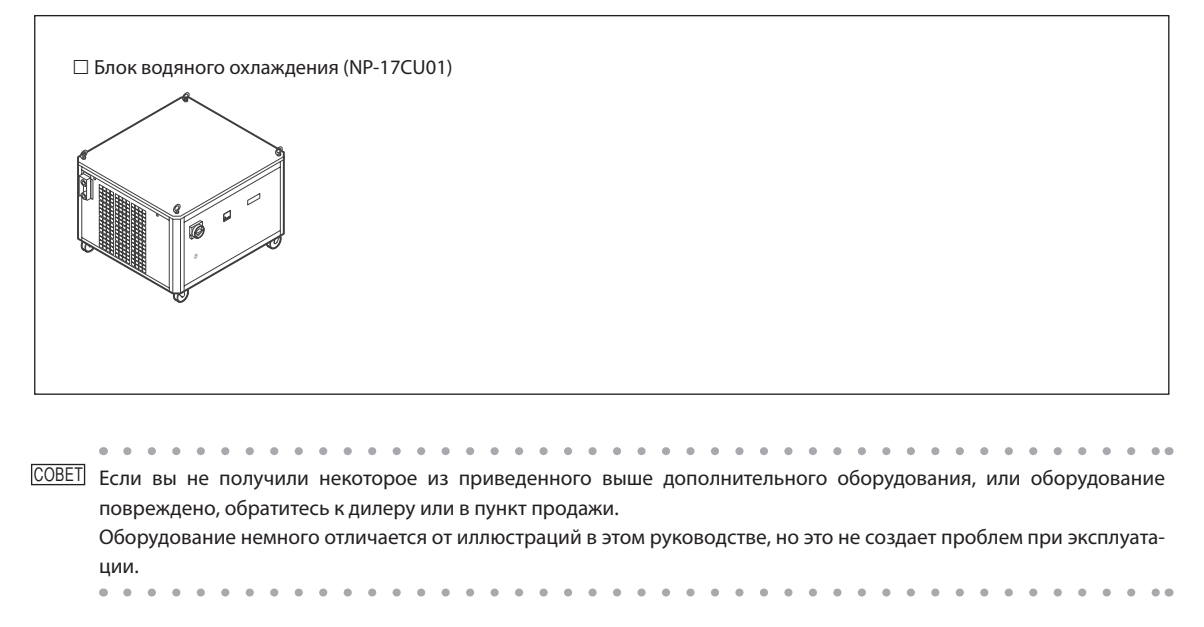

## <span id="page-16-0"></span>1-3. Названия деталей проектора

#### 1-3-1. Передняя сторона проектора

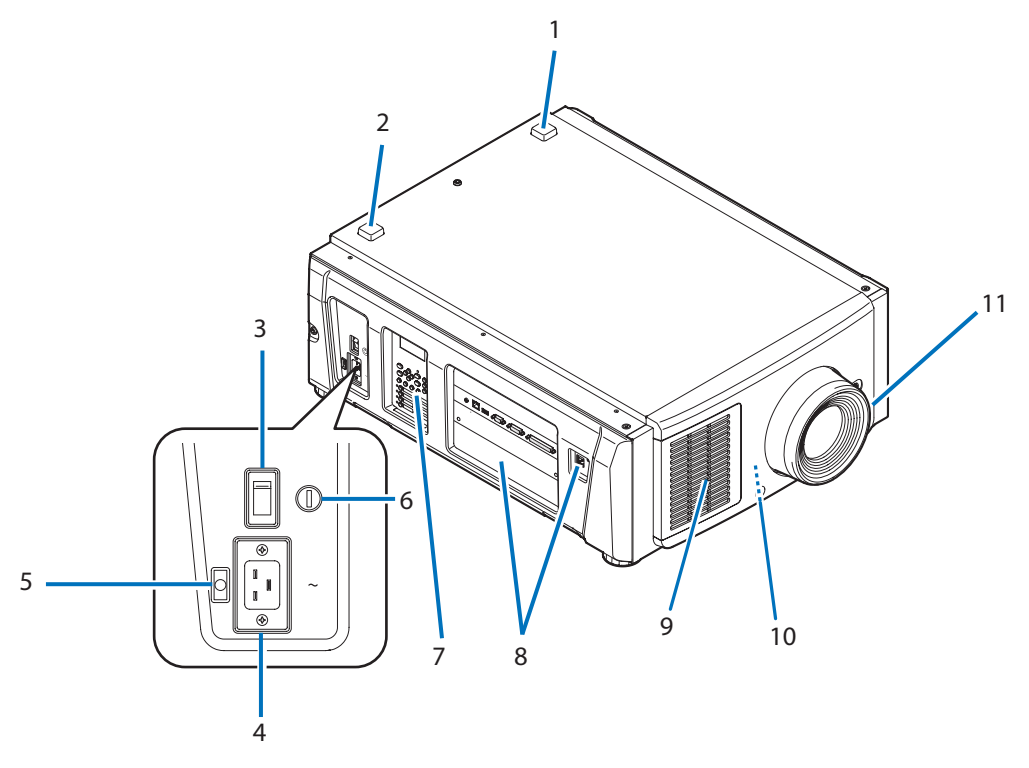

#### 1. Индикатор состояния LIGHT

Отображает состояние источника света. Индикаторы включаются при включении источника света и выключаются после его отключения. (См. стр. [60\)](#page-59-0)

2. Индикаторы состояния SYSTEM

Отображают состояние проектора. Если проектор работает нормально, они светятся или мигают зеленым или оранжевым цветом. При возникновении ошибки они светятся или мигают красным цветом. Если возникнет ошибка, просмотрите информацию, которая отображается на жидкокристаллическом дисплее. (См. стр. [60\)](#page-59-0)

3. Переключатель питания

При питании от переменного тока установите переключатель питания в положение ON (1), и проектор войдет в состояние ожидания.

4. Вход переменного тока

Подключается к сетевому шнуру переменного тока. Сетевой шнур переменного тока не является дополнительным оборудованием. Для получения сведений о сетевом шнуре переменного тока обратитесь к дилеру или в пункт продажи.

5. Пробка сетевого шнура

Предотвращает выпадение разъема электропитания из проектора.

6. Выключатель для администратора

Проектор можно эксплуатировать, вставив ключ администратора вертикально и повернув его в горизонтальное положение. После этого ключ администратора нельзя извлечь. Проектор не будет работать без вставленного ключа администратора.

7. Панель управления

На панели управления включается и выключается питание проектора, выбираются титры, а также выполняются разные настройки проекционного экрана. (См. стр. [22\)](#page-21-0)

8. Разъемы

Служат для подключения кабелей для разных сигналов изображения. (См. стр. [21\)](#page-20-0)

Можно увеличить количество разъемов для входных сигналов, установив дополнительную панель ввода сигнала.

Для получения детальной информации об отдельно продаваемых изделиях обратитесь к дилеру или в пункт продажи.

#### 1. «Что в коробке?» и названия деталей проектора

#### 9. Вентиляционное отверстие

Вентиляционное отверстие для охлаждения внутренних частей проектора. Не следует его закрывать.

10.Разъем для удаленного блокировочного устройства (внутри в передней части проектора)

Этот разъем предназначен для безопасного использования лазера в данном устройстве. С его помощью управление светом лазера проектора выполняется с внешнего устройства. Для получения сведений о его использовании обратитесь к дилеру или в пункт продажи.

#### 11.Объектив (дополнительно)

Изображение проектируется через объектив. Обратитесь к дилеру или в пункт продажи с просьбой установки или замены объектива.

ПРИМЕЧАНИЕ Не закрывайте вентиляционные отверстия во время работы проектора. Недостаточная вентиляция ведет к повышению внутренней температуры и может вызвать возгорание или сбой в работе.

#### 1-3-2. Задняя сторона проектора

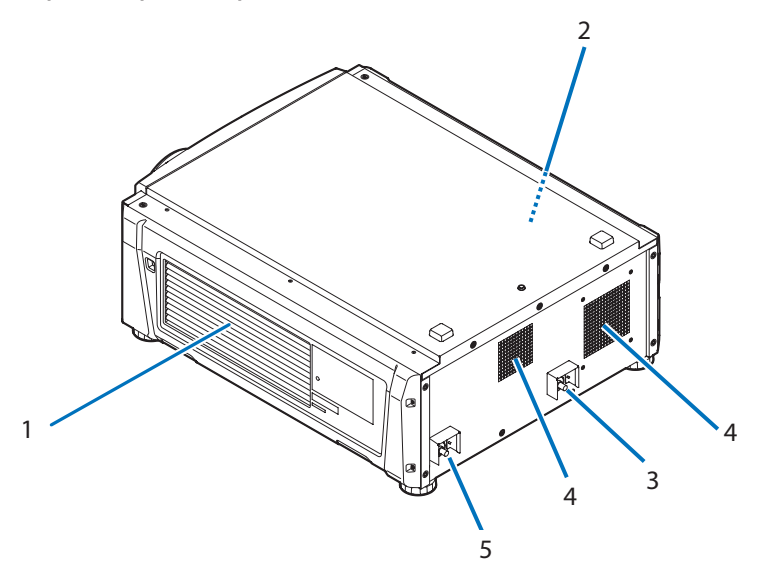

1. Вентиляционное отверстие

Вентиляционное отверстие для охлаждения внутренних частей проектора. Не следует его закрывать.

- 2. Звонок (в задней части проектора)
- Звонок звучит при включении питания или возникновении ошибки.
- 3. Разъем подключения шланга (впуск) Соединяется с разъемом подключения (выпуск) холодильного аппарата с помощью шланга для холодильного аппарата. Запрашивайте подключение или отключение шланга у своего дилера/дистрибьютора.
- 4. Воздуховыпускное отверстие Воздуховыпускное отверстие для вытяжки тепла из внутренней части проектора. Не следует его закрывать.
- 5. Разъем подключения шланга (выпуск) Соединяется с разъемом подключения (впуск) холодильного аппарата с помощью шланга для холодильного аппарата. Запрашивайте подключение или отключение шланга у своего дилера/дистрибьютора.

ПРИМЕЧАНИЕ Не закрывайте вентиляционные отверстия во время работы проектора. Недостаточная вентиляция ведет к повышению внутренней температуры и может вызвать возгорание или сбой в работе.

### 1-3-3. Днище Проектора

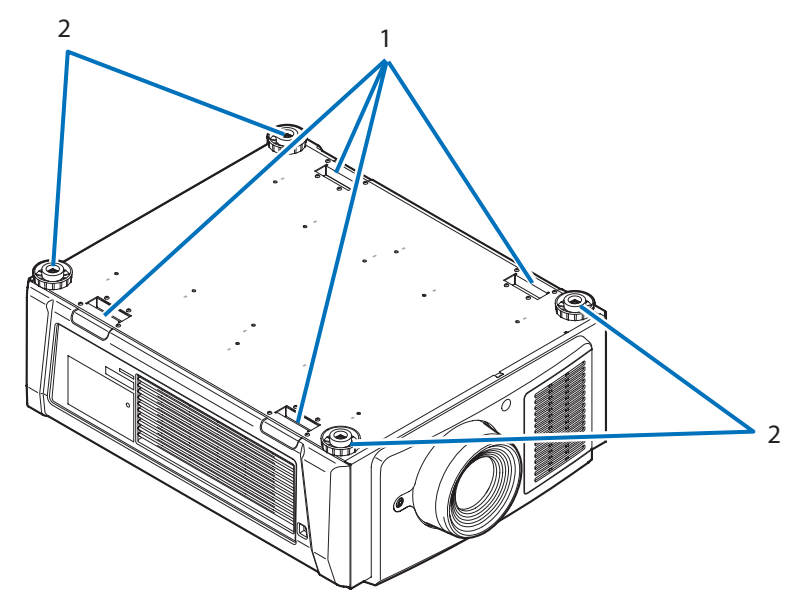

1. Ручка (4 положения) Ручки для переноса проектора.

2. Регуляторы уровня (4 положения) При нормальной установке можно отрегулировать наклон проектора в 4 положениях.

#### 1-3-4. Блок водяного охлаждения (NP-17CU01)

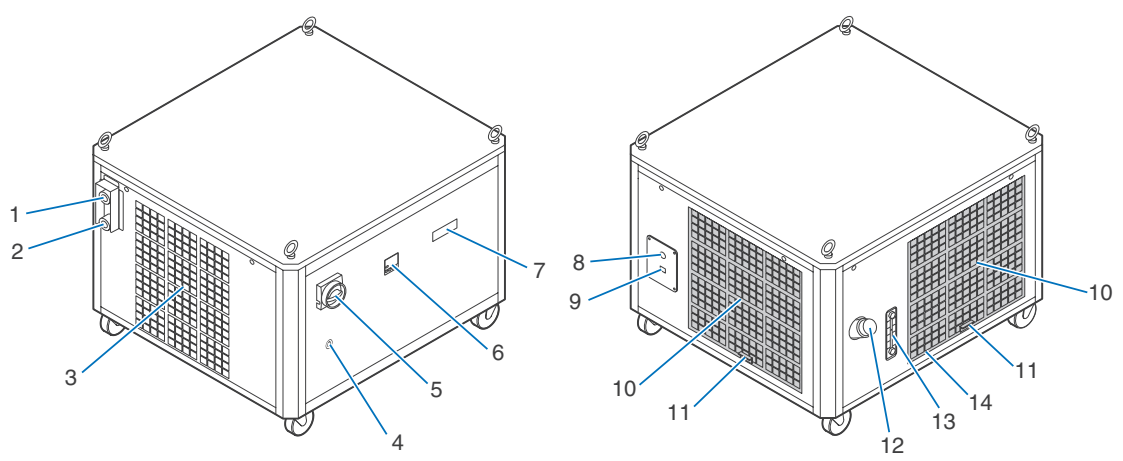

1. Разъем подключения шланга (впуск)

Соединяется с разъемом подключения (выпуск) проектора с помощью шланга для холодильного аппарата. Запрашивайте подключение или отключение шланга у своего дилера/дистрибьютора.

2. Разъем подключения шланга (выпуск)

Соединяется с разъемом подключения (впуск) проектора с помощью шланга для холодильного аппарата. Запрашивайте подключение или отключение шланга у своего дилера/дистрибьютора.

3. Выходное вентиляционное отверстие

Используется для вывода горячего воздуха из Блок водяного охлаждения. Не следует его закрывать.

- 4. замочная скважина
- 5. Выключатель аварийной остановки

(Выключатель питания переменного тока)

Позволяет немедленно остановить холодильный аппарат (перевести в состояние аварийной остановки) путем поворота выключателя, когда происходит сбой во время работы проектора или холодильного аппарата или в случае аварийных ситуаций (например, если человек входит в зону лазерного излучения, происходит землетрясение, пожар и т.д.). При аварийной остановке проектор переходит в режим ожидания.

6. Индикатор температуры

Отображает температуру холодильного аппарата.

7. Индикатор состояния

Отображает рабочее состояние и состояние ошибки холодильного аппарата.

8. Отверстие для кабеля питания переменного тока

Кабель питания проходит через это отверстие и подключается внутри блока жидкостного охлаждения.

Кабель питания не входит в комплект поставки. Поэтому запросите подключение или отключение кабеля питания переменного тока у своего дилера/дистрибьютора.

**ПРИГЕЧАНИЕ** Минимальный калибр жилы кабеля питания должен быть 14 AWG.

9. Разъем управления (RJ-45)

Соединяется кабелем управления для контроля состояния модуля охлаждения с проектора.

10.Входное вентиляционное отверстие

Используется для ввода воздуха извне для предотвращения перегрева холодильного аппарата изнутри. Не следует его закрывать.

11.Воздушный фильтр

Периодически очищайте воздушный фильтр с помощью пылесоса.

12.Разъем для подачи жидкости

Используется для дозаправки охлаждающей жидкости.

13.Датчик уровня охлаждающей жидкости

Используется для проверки уровня охлаждающей жидкости.

14.Разъем для слива(Внутренний)

Используется для слива охлаждающей жидкости.

#### <span id="page-20-0"></span>1-3-5. Разъемы

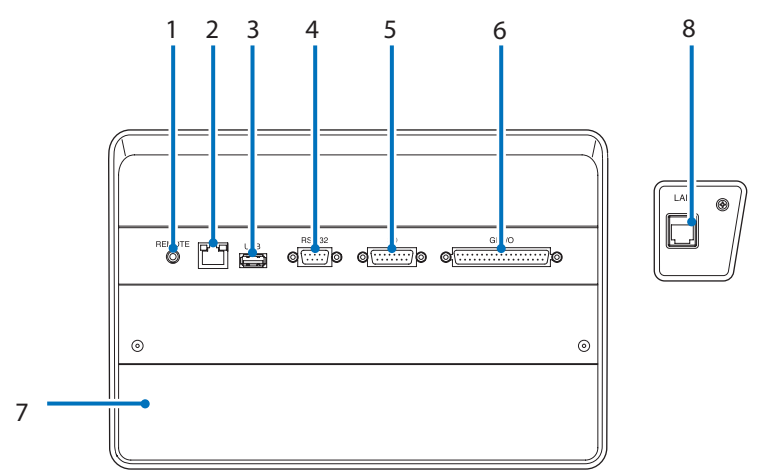

- 1. Разъем для обслуживания (REMOTE) (Стерео мини) Этот разъем предназначен для использования только обслуживающим персоналом.
- 2. Порт Ethernet (LAN) (RJ-45)

Порт для взаимодействия с сервером сигнала изображения или управления проектором с ПК через сеть. Соедините проектор и ПК с помощью доступного в продаже кабеля Ethernet (10/100/1000Base-T).

3. Порт USB (USB) (тип A) Порт для обслуживания проектора.

4. Разъем для управления с ПК (RS-232) (D-sub 9P) Разъем для управления проектором с ПК с помощью кабеля RS-232C или для обслуживающего персонала, для ввода данных в проектор. Соедините проектор и ПК с помощью доступного в продаже прямого кабеля RS-232C.

- 5. Разъем 3D-изображения (3D) (D-sub 15P) Разъем для подключения к проектору системы 3D-изображения. (См. стр[.78](#page-77-0))
- 6. Разъем для внешнего управления (GP I/O) (D-sub 37P)

Разъем для внешнего управления проектором или для подключения к проектору системы 3D-изображения. (См. стр.[73\)](#page-72-0) 7. Гнездо

Гнездо используется для установки изображение медиа-блок (IMB). Для получения информации об установке дополнительного оборудования обратитесь к дилеру или дистрибьютору.

См. инструкцию по эксплуатации IMB для получения сведений о IMB.

8. Разъем управления холодильного аппарата (RJ45) Соединяется кабелем управления для контроля состояния холодильного аппарата и его включения/выключения с проектора.

#### <span id="page-21-0"></span>1-3-6. Панель управления

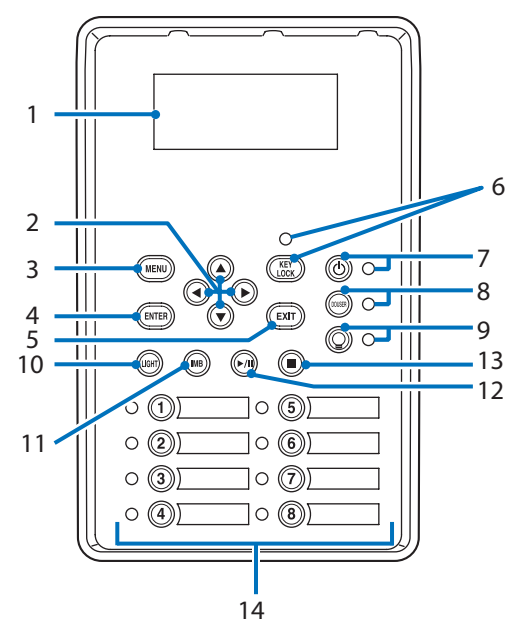

#### 1. LCD-экран

На LCD-экране отображаются меню и значения параметров для операций проектора.

- 2. **A/V/</** Кнопки (UP/DOWN/LEFT/RIGHT)
- С помощью этих кнопок выбирайте элемент меню в отображенном меню.
- 3. Кнопка MENU

Нажмите эту кнопку для отображения меню для разных настроек. (См. стр.[47](#page-46-0))

4. Кнопка ENTER

Нажмите эту кнопку для выбора элемента меню.

5. Кнопка EXIT

Нажмите эту кнопку, чтобы вернуться к предыдущему элементу меню.

6. Кнопка KEY LOCK

Нажмите эту кнопку для блокировки (KEY LOCK) кнопок на панели управления. Кнопки на панели управления не функционируют, если включена функция KEY LOCK.

Нажатие кнопки KEY LOCK на одну секунду или более, когда функция KEY LOCK выключена, блокирует кнопки.

Нажатие кнопки KEY LOCK на одну секунду или более, когда функция KEY LOCK включена, блокирует кнопки. (См. стр.[38\)](#page-37-0)

**ПРИЕЧНИЕ По умолчанию функция KEY LOCK автоматически включается, если не выполняются операции с панелью управле**ния в состоянии ожидания в течение 30 секунд. (См. стр.[38\)](#page-37-1)

7. Кнопка <sup>©</sup> POWER

Нажимайте эту кнопку более трех секунд для включения или выключения (режим ожидания) проектора. (См. стр.[59\)](#page-58-0) Для запуска проектора включите переключатель питания проектора, после чего проектор перейдет в режим ожидания. (См. стр[.31](#page-30-1))

8. Кнопка DOUSER

Нажмите эту кнопку, чтобы открыть или закрыть оптического затвора. (См. стр.59)

9. Кнопка <sup>Q</sup> LIGHT ON/OFF

Нажмите и удерживайте эту кнопку не менее пяти секунд для включения или выключения источника света, когда проектор включен. (См. стр[.39](#page-38-0))

10.Кнопка LIGHT

Нажмите эту кнопку для отображения меню настройки источника света. (См. стр.[37\)](#page-36-0)

#### 11.Кнопка IMB (планируется, что будет поддерживаться в будущих версиях) Данная кнопка активна, когда в проекторе установлен медиа-блок.

Нажмите эту кнопку для отображения функционального меню медиа-блок.

#### 12.Кнопка воспроизведения/паузы (планируется, что будет поддерживаться в будущих версиях)

Данная кнопка активна, когда в проекторе установлен медиа-блок.

Нажмите эту кнопку, чтобы воспроизвести или приостановить воспроизведение изображений.

13.Кнопка остановки (планируется, что будет поддерживаться в будущих версиях)

Данная кнопка активна, когда в проекторе установлен медиа-блок.

Нажмите эту кнопку, чтобы остановить воспроизведение изображений.

#### 14.Кнопки предварительной установки

Нажмите кнопку предварительного выбора титра (входной сигнал), назначенного данной кнопке. В этом проекторе можно зарегистрировать до 100 титров (входных сигналов), а любые 16 титров можно назначить кнопкам предварительной установки. Для назначения или изменения назначенных титров на кнопках обратитесь к дилеру или в пункт продажи. Заданные индикаторы кнопок отображают установленное для них название или выбранный статус. (См. стр. [58\)](#page-57-0)

- **СОВЕТ** Для выбора титров, назначенных одной из предварительно настроенных кнопок, используйте следующую процедуру.
	- Для выбора титров, назначенных одной из предварительно настроенных кнопок от «Preset Button1» до «Preset Button8»

Нажмите кнопку, соответствующую номеру предварительно настроенной кнопки (кнопка от <1> до <8>).

- Нажмите кнопку <1> для выбора предварительно настроенной кнопки «Preset Button1».
- Нажмите кнопку <8> для выбора предварительно настроенной кнопки «Preset Button8».
- Для выбора титров, назначенных одной из предварительно настроенных кнопок от «Preset Button9» до «Preset Button16»

Нажмите предварительно настроенную кнопку (кнопка от <1> до <8>), удерживая нажатой кнопку UP.

- Нажмите кнопку <1>, удерживая нажатой кнопку UP, для выбора предварительно настроенной кнопки «Preset Button9».
- Нажмите кнопку <8>, удерживая нажатой кнопку UP, для выбора предварительно настроенной кнопки «Preset Button16».

 $\sim$   $\sim$  $\sim$   $-$ **All Angel** 

# <span id="page-23-0"></span>**2. Установка и подключение**

## 2-1. Шаги по настройке и подключению

Для настройки проектора выполните такие шаги.

• Шаг 1

Настройте экран и проектор, Блок водяного охлаждения. (Обратитесь к дилеру для выполнения настройки.)

• Шаг 2

Подключите кабель питания к проектору. (См. стр. [25](#page-24-0))

• Шаг 3

Подсоедините кабели к видеоразъемам. (См. стр[.29\)](#page-28-1)

Подсоедините кабели к разным разъемам управления. (См. стр.[29](#page-28-2))

## <span id="page-24-1"></span><span id="page-24-0"></span>2-2. Подключение кабеля питания

Кабель питания не входит в комплект проектора. Используйте кабель питания, соответствующий стандартам и напряжению питания в стране, где используется проектор. Для выбора и покупки кабеля питания обратитесь к своему дилеру.

#### **ПРЕДУПРЕЖДЕНИЕ**

Перед подключением внимательно прочитайте содержимое данного раздела и подключите кабели в соответствии с надлежащей процедурой. Ненадлежащее использование может привести к смертельному исходу, серьезным травмам или к другим повреждениям в результате пожара или удара током.

#### **ВНИМАНИЕ**

- Перед подключением кабелей питания убедитесь, что главный переключатель питания проектора находится в выключенном положении. Осуществите подключение при выключенном питании переменного тока.
- Обязательно произведите заземление оборудования для обеспечения безопасности. Используйте кабель питания, соответствующий стандартам и напряжению питания в стране, где используется проектор (стр. [70\)](#page-69-0) и всегда производите заземление оборудования. При отсутствии заземления возможны повреждения электрическим током.
- При подключении штепсельных вилок кабелей питания во вход переменного тока и в электрическую розетку, всегда вставляйте штепсельные вилки соблюдая правила безопасности. Если соединение между штепсельной вилкой кабеля питания и электрической розеткой плохо зафиксировано, зона штепсельной вилки может выделять тепло, приводя к ожогам и несчастным случаям.

### **ВНИМАНИЕ**

• Непременным условием эксплуатации оборудования является заземление силового кабеля. Если силовой кабель не заземлен, это может привести к поражению электрическим током. Убедитесь, что кабель питания подключен к электрической розетке напрямую и заземлен правильно. Не используйте переходник на двухфазную сеть.

**ПРИНЕЧАНЕ** • Установите электрическую розетку возле главного блока проектора, чтобы источник питания можно было бы отключить, вынув кабель питания переменного тока из розетки.

- При включении в сеть или отключении кабеля питания переменного тока, убедитесь, что главный переключатель питания находится в положении [O]. Невыполнение этого требования может привести к повреждению проектора.
- Не используйте трехфазный источник питания. Это может привести к неисправности.

#### **1** Подключите кабель питания переменного тока.

Подключите кабель питания переменного тока к проектору.

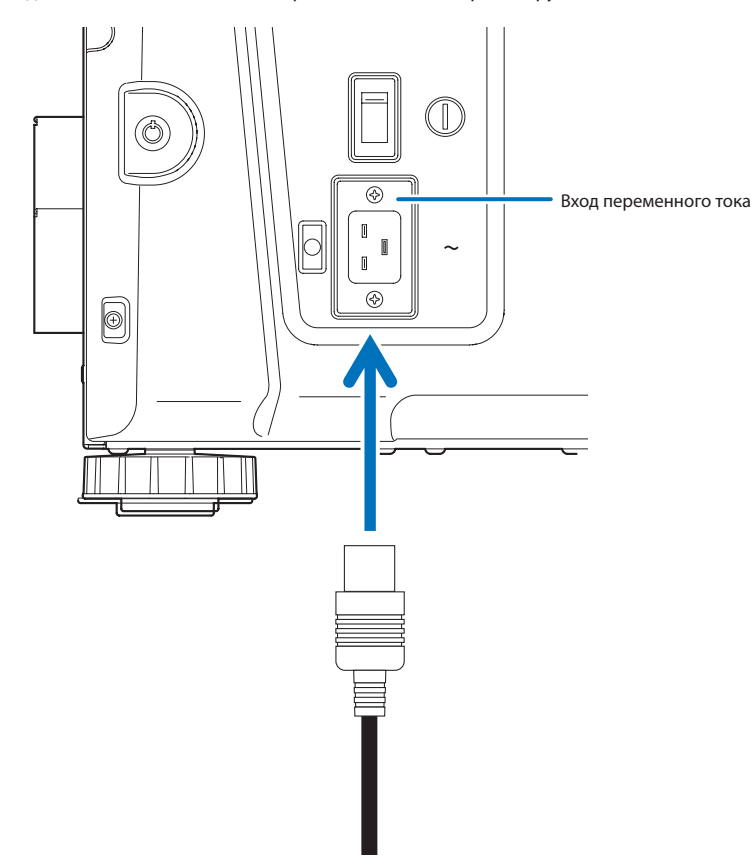

**2** Вставьте штепсельную вилку в электрическую розетку.

На этом подключение кабеля питания переменного тока завершено.

#### Применение стопора силового кабеля (входит в комплект)

Чтобы предотвратить случайное отсоединение силового кабеля от разъема AC IN проектора, прикрепите стопора силового кабеля (входит в комплект поставки) для закрепления кабеля.

#### **ВНИМАНИЕ**

- Чтобы предотвратить открепление кабеля питания, убедитесь, что все штыри штепселя кабеля питания до упора вставлены в разъем проектора AC IN, прежде чем использовать стопора кабеля питания для закрепления кабеля питания. Неплотный контакт кабеля питания может привести к пожару или поражению электрическим током.
- Не связывайте кабель питания. Это может привести к нагреву или воспламенению.
- $\mathbb{P}$ МЕЧНИЕ Не скрепляйте кабель питания с другими кабелями. Это может привести к появлению шумов, что негативно воздействует на сигнальный кабель.
	- Будьте внимательны, чтобы не вставить стержень обратной стороной. Как только стержень будет закреплен, его нельзя будет вынуть из разъема.

#### Прикрепление стопора кабеля питания

**1** Вставьте конец стержня стопора кабеля питания в разъем рядом с входом переменного тока IN на соединительной панели.

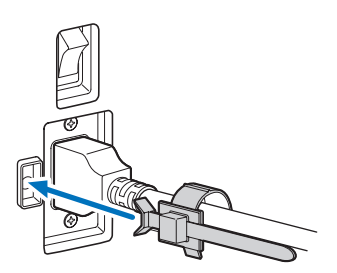

**2** Используйте стопор кабеля питания для фиксации кабеля питания.

Нажмите на фиксатор для его защелкивания.

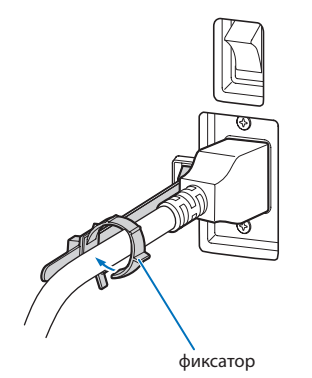

**3** Плавно переместите фиксатор к ручке кабеля питания.

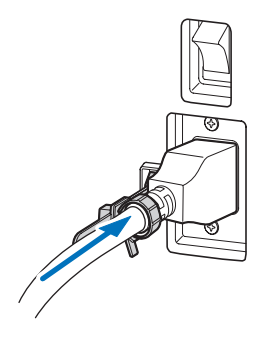

На этом крепление стопора кабеля питания переменного тока завершено.

Снятие кабеля питания со стопора кабеля питания

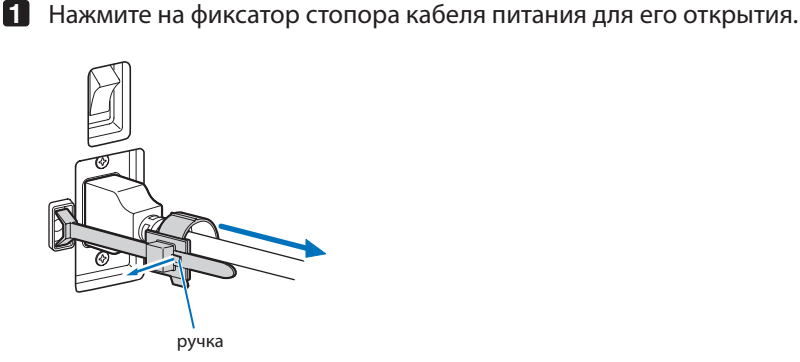

**2** Нажмите на фиксатор кабеля питания для того, чтобы открыть его достаточно широко для вытягивания кабеля питания.

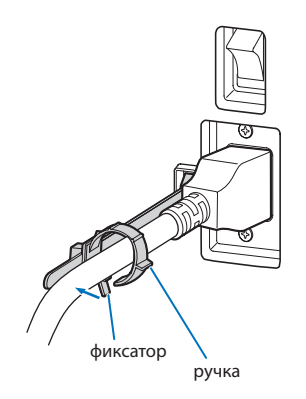

#### **ВНИМАНИЕ**

Проектор может на какое-то время нагреваться, когда питание выключается или отключается подача переменного тока во время проектирования. Будьте осторожны при работе с проектором.

## <span id="page-28-1"></span><span id="page-28-0"></span>2-3. Подключение входных видеоразъемов

Ниже приведены порты входа видеосигнала, которые могут использоваться с каждой панелью. См. инструкцию по эксплуатации IMB или панели ввода сигнала для получения сведений о соединении портов входа видеосигнала с внешним оборудованием.

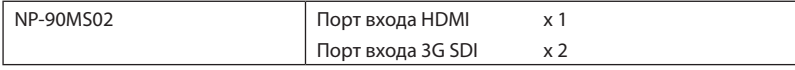

## <span id="page-28-2"></span>2-4. Подсоединение к разным разъемам управления

Для управления проектор оборудован такими портами, как разъем для управления с ПК и порт Ethernet (RJ-45).

- Разъем для управления с ПК (RS-232)--------------- Используйте этот разъем для управления проектором с ПК через последовательное подключение устройств.
- Порт для локальной сети (LAN) ----------------------- Используйте этот порт для управления проектором с ПК через подключение к локальной сети.
- Разъем управления холодильного аппарата----- Используйте этот разъем, чтобы управлять холодильным аппаратом с проектора посредством подключения по сети LAN.

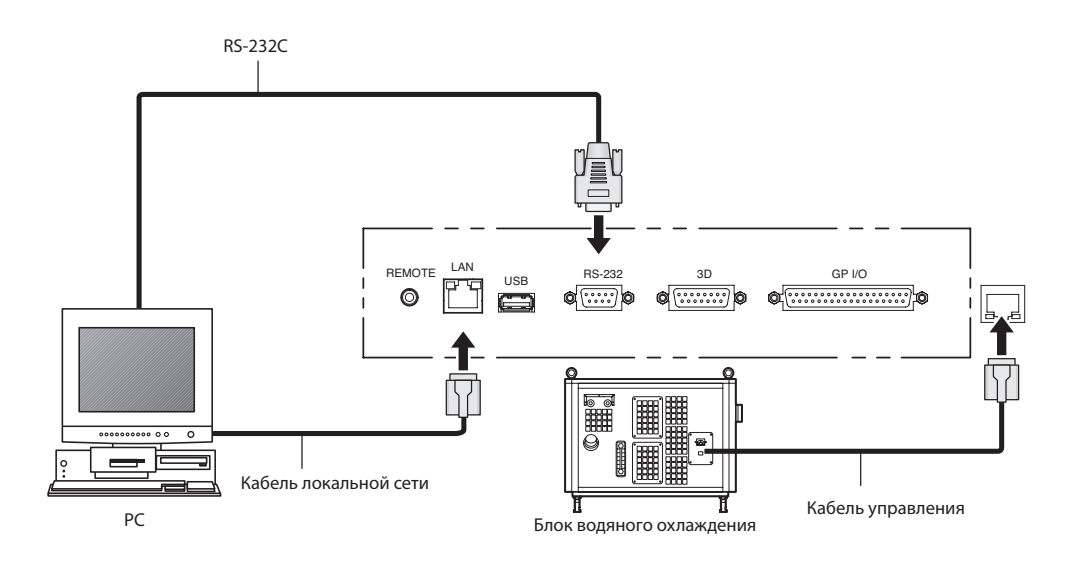

# <span id="page-29-0"></span>**3. Проекция изображений (основные действия)**

## 3-1. Шаги проецирования изображений

• Шаг 1

Включите питание проектора. (См. стр[.31\)](#page-30-1)

• Шаг 2

Выберите титр входного сигнала. (См. стр.[33\)](#page-32-1)

• Шаг 3

Отрегулируйте положение и размер проецируемого экрана. (См. стр.[34\)](#page-33-1)

• Шаг $4$ 

Выключите питание проектора. (См. стр[.40](#page-39-0))

## <span id="page-30-1"></span><span id="page-30-0"></span>3-2. Включение проектора

**Подготовка:** • Подключите кабель питания к проектору (см. стр. [25](#page-24-0)), Блок водяного охлаждения.

- Подача питания переменного тока на проектор, Блок водяного охлаждения.
- Для подачи или отключения питания переменного тока проектора нажмите переключатель питания проектора. Подача или прерывание подачи переменного тока при установленном переключателе питания в положение ON повредит проектор.
	- Включение и выключение проектора это операция из двух шагов: «переключатель питания» и «кнопка POWER».
	- Включение питания. (см. на этой стр.)
	- [1] Включите «переключатель питания» проектора. Проектор перейдет в режим ожидания.
	- [2] Если функция KEY LOCK включена, нажимайте кнопку KEY LOCK не менее одной секунды.
		- Функция KEY LOCK выключится, и кнопки на панели управления станут функциональными.
	- [3] Нажимайте кнопку POWER не менее трех секунд. Проектор, Блок водяного охлаждения включится.
	- Выключение питания. (см. стр.[40\)](#page-39-0)
	- [1] Нажимайте кнопку POWER не менее трех секунд. Проектор перейдет в режим ожидания.
	- [2] Выключите «переключатель питания» проектора. Проектор, Блок водяного охлаждения выключится.
- **1** Снимите крышку объектива.
- **2** Включите выключатель аварийного останова (AC выключатель питания).

**3** Вставьте ключ администратора вертикально и поверните его в горизонтальное положение. После этого ключ администратора нельзя извлечь. Проектор не будет работать без вставленного ключа администратора.

**4** Включите переключатель питания сбоку проектора.

Прозвучит звонок в проекторе. Индикатор на кнопке питания POWER будет мигать зеленым цветом, а индикатор состояния SYSTEM будет мигать оранжевым цветом (режим ожидания). По умолчанию функция KEY LOCK автоматически включается, если не выполняются операции с панелью управления в состоянии ожидания в течение 30 секунд. Кнопки на панели управления не функционируют, если включена функция KEY LOCK. (См. стр.[38\)](#page-37-1)

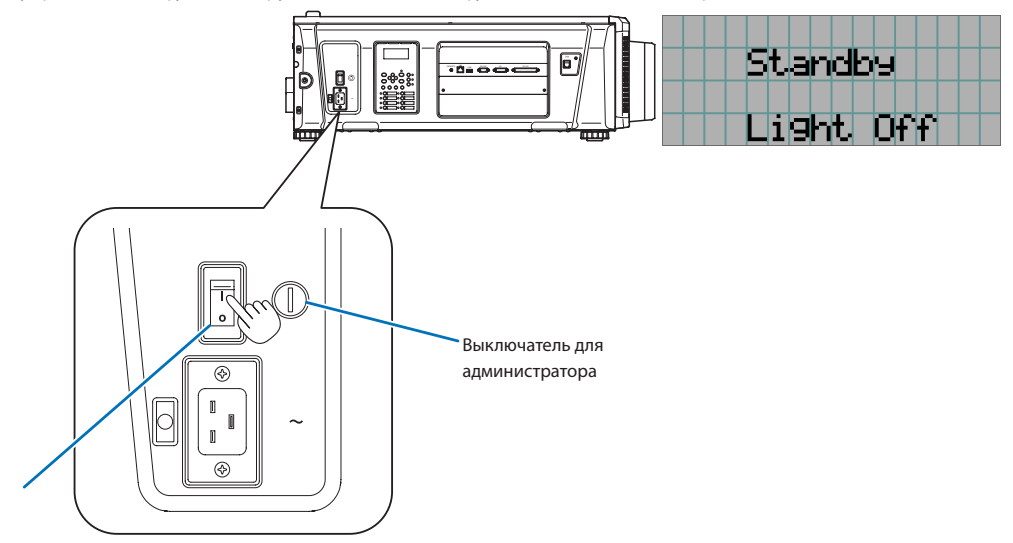

**5** Если функция KEY LOCK включена, нажимайте кнопку KEY LOCK не менее одной секунды.

Функция KEY LOCK выключится. Индикатор на кнопке блокировки KEY LOCK выключается, а кнопки на панели управления начинают функционировать. (См. стр[.38](#page-37-0))

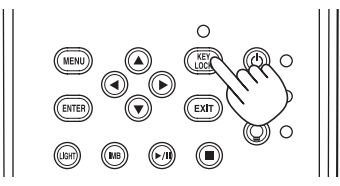

**6** Нажимайте кнопку POWER на панели управления проектора более трех секунд.

Проектор включится.

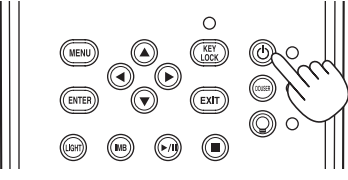

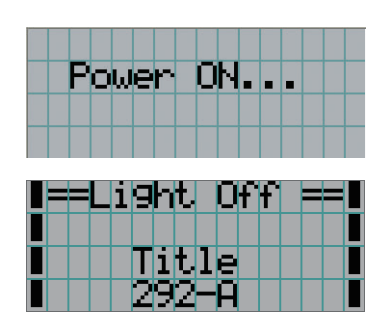

После завершения запуска проектора статус кнопки питания POWER, кнопки противопожарной заслонки DOUSER, кнопки включения/выключения лампы LIGHT ON/OFF и предварительно настроенных кнопок (кнопки от <1> до <8>) меняется следующим образом.

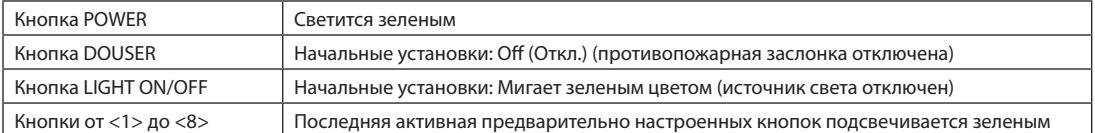

### **7** Нажимайте кнопку LIGHT ON/OFF на панели управления не менее 3 секунд.

Источник света включится, а экран засветится приблизительно через 15 секунд.

Индикатор на кнопке включения/выключения источника света LIGHT ON/OFF мигает с циклами из 2 (и через 90 секунд переключается на непрерывное горение зеленым цветом).

Оптического затвора закрыта до тех пор, пока экран светится (индикатор на кнопке противопожарной заслонки DOUSER горит зеленым цветом). При открытии противопожарной заслонки индикатор на кнопке DOUSER гаснет.

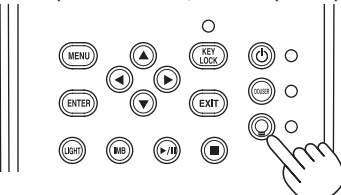

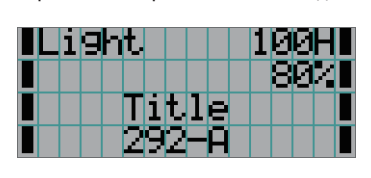

ПРИМЕЧАНИЕ • Когда проектор включен, обязательно снимайте с объектива крышку защиты стекла. Иначе крышка объектива или крышка защиты стекла может деформироваться вследствие выделения тепла.

• В приведенных ниже случаях питание проектора невозможно включить даже нажатием кнопки POWER. - Если температура внутри слишком высокая. Защитная функция предотвращает включение питания. Подождите некоторое время (пока не остынут внутренние детали проектора) и включите питание.

- Когда индикатор состояния SYSTEM мигает красным цветом, а источник света после включения питания не загорается. Возможно, возникли неполадки. Просмотрите сообщение об ошибке на LCD-экране и обратитесь к дилеру или в пункт продажи для получения инструкций.
- Заметьте, что изображение после включения питания иногда может мерцать, пока не стабилизируется источника света (от 5 до 10 минут). Это обусловлено характеристиками источника света и не является неполадкой проектора.

## <span id="page-32-1"></span><span id="page-32-0"></span>3-3. Выбор титров входного сигнала

Этот проектор позволяет выбрать предварительно зарегистрированные титры (входящие сигналы) с помощью кнопок предварительной установки на панели управления (до 16 титров). Обратитесь к дилеру или в пункт продажи для получения сведений о регистрации или изменении титров. В этом разделе описываются шаги для выбора зарегистрированных титров.

**1** Включите питание формирователей видеосигналов, подключенных к проектору.

#### **2** Нажмите кнопку MENU.

**3** Кнопками LEFT/RIGHT отобразите «Title Select» на LCD-экране.

При каждом нажатии кнопок LEFT/RIGHT на дисплее отображается элемент меню в таком порядке: «Title Select» ←→ «Configuration» ←→ «(Title Setup)» ←→ «Information».

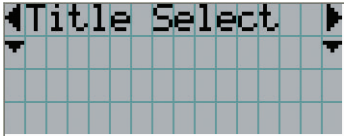

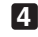

### **4** Нажмите кнопку DOWN.

Отобразится титр входного сигнала.

• Сделав выбор неправильно, нажмите кнопку UP. Дисплей возвратится к предыдущему меню.

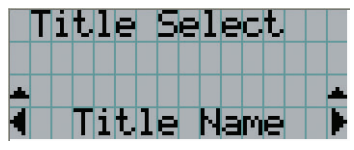

**5** Кнопками LEFT/RIGHT отобразите «Title of Signal to be Projected» на LCD-экране.

**6** Нажмите кнопку ENTER.

Будет выбран титр сигнала для проецирования.

• Значок (\*) на LCD-экране значит, что этот элемент выбран на данный момент.

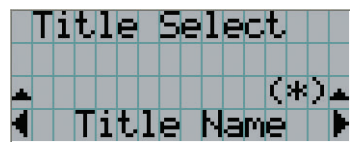

## <span id="page-33-1"></span><span id="page-33-0"></span>3-4. Регулировка положения и размера проецируемого экрана

### 3-4-1. Отображение контрольного образца

**1** Нажмите кнопку MENU или выберите контрольный образец, используя кнопки предварительной установки (кнопки <1> – <8>).

Если контрольные образцы зарегистрированы для кнопок предварительной установки сигнала (кнопки <1> – <8>), выберите контрольный образец согласно разделу «3-3. Выбор титра входного сигнала (см. стр.[33\)](#page-32-1)».

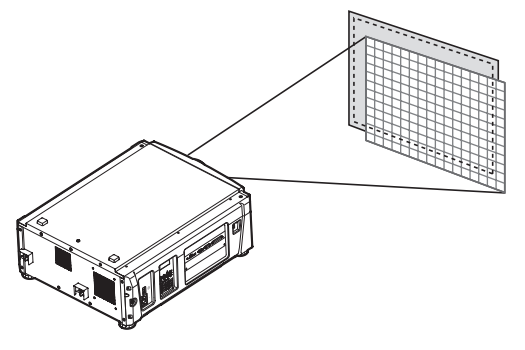

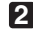

**2** Кнопками LEFT/RIGHT отобразите «Title Select» на LCD-экране.

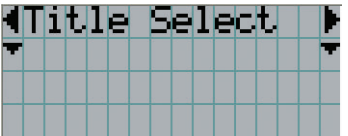

**3** Нажмите кнопку DOWN.

Отобразится титр входного сигнала.

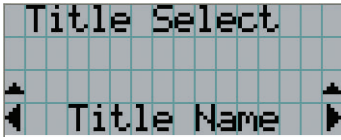

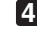

**4** Кнопками LEFT/RIGHT отобразите «TEST Pattern» на LCD-экране.

**5** Нажмите кнопку DOWN.

LCD-экран войдет в режим, в котором можно выбрать контрольный образец.

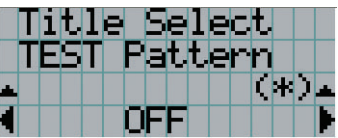

#### **6** Нажмите кнопку LEFT/RIGHT.

Это действие отображает на LCD-экране название контрольного образца.

**7** Отобразите на LCD-экране название контрольного образца, который нужно проецировать, затем нажмите кнопку ENTER.

Отобразится контрольный образец.

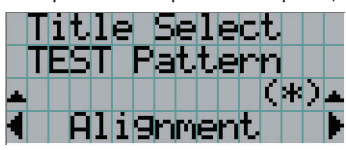

Для отмены отображения контрольного образца выберите титр сигнала для проецирования или контрольный образец «OFF».

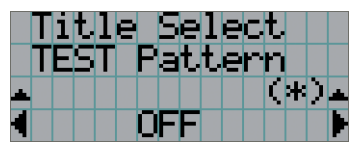

3-4-2. Регулировка положения проецируемого экрана (смещение объектива)

- **1** Нажмите кнопку MENU.
- **2** Кнопками LEFT/RIGHT отобразите «Configuration» на LCD-экране.
- **3** Нажмите кнопку DOWN.
- **4** Кнопками LEFT/RIGHT отобразите «Lens Control» на LCD-экране.
- **5** Нажмите кнопку DOWN.

Отобразится экран («Lens Position») для регулировки положения проецируемого экрана.

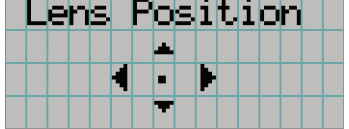

**6** Нажмите кнопку UP/DOWN/LEFT/RIGHT.

Положение проецируемого экрана передвинется в выбранном направлении.

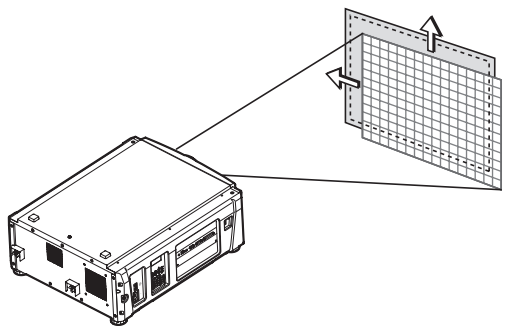

**7** Нажмите кнопку EXIT по завершении настройки.

Дисплей возвратится к меню на уровень выше (где отображается «Lens Control»).

#### 3. Проекция изображений (основные действия)

#### 3-4-3. Настройка размера (масштаба) и фокуса проецируемого экрана

- **1** Нажмите кнопку MENU.
- **2** Кнопками LEFT/RIGHT отобразите «Configuration» на LCD-экране.
- **3** Нажмите кнопку DOWN.
- **4** Кнопками LEFT/RIGHT отобразите «Lens Control» на LCD-экране.
- 
- **5** Нажмите кнопку DOWN.

Отобразится экран («Lens Position») для регулировки положения проецируемого экрана.

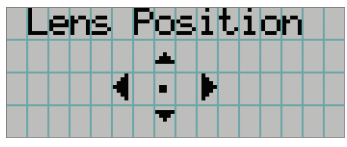

#### **6** Нажмите кнопку ENTER.

Отобразится экран настройки размера и фокуса проецируемого экрана. Нажмите кнопку ENTER для переключения между экранами настроек «Lens Position» и «Focus Zoom».

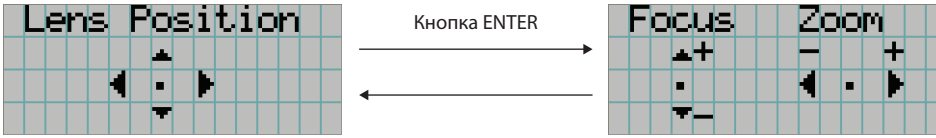

**7** Настройте размер и фокус проецируемого экрана.

Нажмите кнопку UP/DOWN для настройки фокуса. Кнопками LEFT/RIGHT настройте размер.

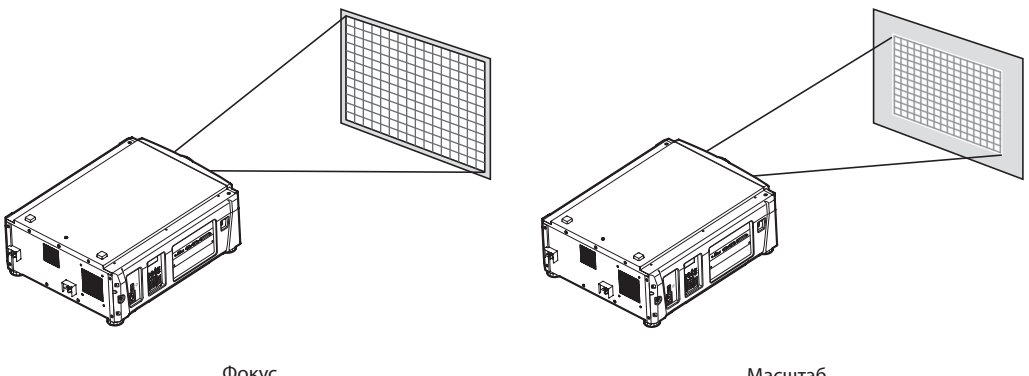

Фокус (кнопка UP/DOWN)

Масштаб (кнопка LEFT/RIGHT)

**8** Нажмите кнопку EXIT по завершении настройки.

Дисплей возвратится к меню на уровень выше (где отображается «Lens Control»).
### 3-4-4. Настройка яркости проецируемого экрана (светового потока)

**ПРИНЕЧАНИЕ** Если температура внутри проектора поднимается в связи с высокой температурой в помещении, яркость источника света может автоматически уменьшиться. Это так называемый «режим защиты от перегрева (снижение светового потока)». Когда проектор переходит в режим защиты от перегрева, яркость изображения немного снижается. Чтобы выйти из режима защиты от перегрева, отрегулируйте яркость источника света. Для получения дополнительной информации проконсультируйтесь со своим дилеру/дистрибьютору.

#### **1** Нажмите кнопку LIGHT.

Отобразится экран настройки светового потока.

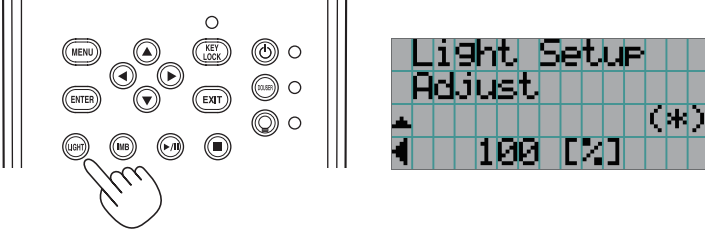

**2** Нажмите кнопку LEFT/RIGHT для настройки светового потока.

Применится указанное значение настройки.

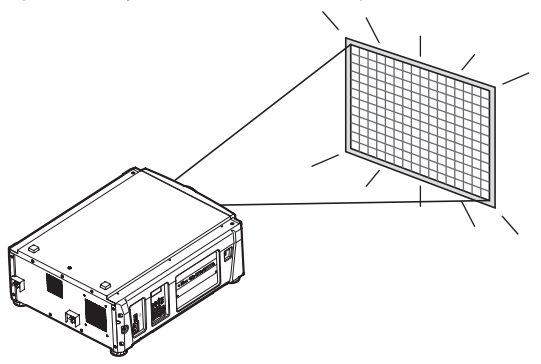

# 3-5. Предотвращение неправильных действий

Кнопки на панели управления могут заблокироваться (KEY LOCK) для предотвращения неправильных действий. Кнопки на панели управления не функционируют, если включена функция KEY LOCK. Для функционирования этих кнопок необходимо выключить функцию KEY LOCK.

ПРИМЕЧАНИЕ • Функция KEY LOCK автоматически включается в таких случаях.

- Когда проектор перешел в режим ожидания посредством включения главного переключателя питания проектора при подаче питания переменного тока.
- Если проектор переходит в режим ожидания после выключения питания с помощью кнопки POWER.
- Настройка времени для включения функции KEY LOCK, когда проектор находится в состоянии ожидания, зависит от настройки «Auto Key Lock» в меню настроек.
	- Когда активирована автоматическая блокировка клавиш, функция KEY LOCK автоматически включается, если не выполняются операции с панелью управления в режиме ожидания в течение 30 секунд. Даже если функция KEY LOCK выключена, она снова включается автоматически, если не совершаются действия с панелью управления в течение 30 секунд.
	- Если автоматическая блокировка клавиш выключена, функция KEY LOCK автоматически включается, когда проектор переходит в состояние ожидания; после выключения функции KEY LOCK она остается выключенной.

# 3-5-1. Настройка KEY LOCK

• Нажимайте кнопку KEY LOCK на панели управления не менее одной секунды.

Включится функция KEY LOCK. Индикатор на кнопке KEY LOCK горит оранжевым цветом. Если нажать кнопку на панели управления проектора, при включенной функции KEY LOCK, появится сообщение «Panel is Locked. (KEY LOCK)», а кнопка будет работать. (См. стр[.43\)](#page-42-0)

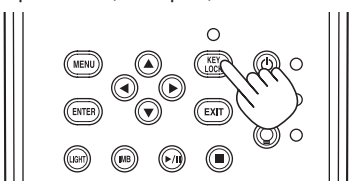

### 3-5-2. Выключение функции KEY LOCK

 • Нажимайте кнопку KEY LOCK не менее одной секунды, когда функция KEY LOCK включена. Функция KEY LOCK выключится. Индикатор на кнопке KEY LOCK отключается.

# 3-6. Включение и выключение источника света при включенном проекторе

ПРИМЕЧАНИЕ При выполнении следующих операций индикаторы на панели управления мигают. (См. стр. [58\)](#page-57-0)

• При выключении источника света

Индикатор на кнопке включения/выключения источника света LIGHT ON/OFF мигает зеленым цветом. Нельзя выключить источника света, когда индикатор на кнопке LIGHT ON/OFF мигает.

При нажатии кнопки POWER или кнопки LIGHT ON/OFF при мигающих индикаторах, на ЖК-дисплее отображается нижеприведенное предупреждение. Кнопка POWER и кнопка LIGHT ON/OFF становятся активными, когда количество оставшегося времени достигает 0.

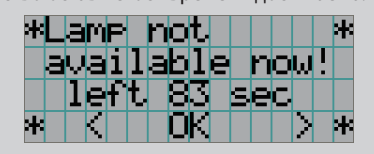

#### 3-6-1. Выключение источника света

• Нажимайте кнопку LIGHT ON/OFF на панели управления не менее трех секунд.

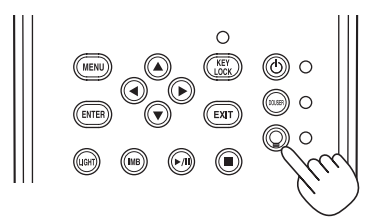

- 3-6-2. Включение источника света
	- Нажимайте кнопку LIGHT ON/OFF на панели управления не менее трех секунд.

# 3-7. Выключение проектора

#### **1** Нажимайте кнопку POWER на панели управления проектора не менее трех секунд.

источника света выключена, индикатор на кнопке POWER мигает зеленым цветом, а индикатор состояния STATUS мигает оранжевым цветом (состояние охлаждения).

При охлаждении вентилятор продолжает вращаться, а оставшееся для охлаждения время отображается на LCDэкране. Время охлаждения – 90 секунд.

По окончании охлаждения индикатор на кнопке POWER выключается, а индикатор состояния мигает оранжевым цветом (режим ожидания). По умолчанию функция KEY LOCK автоматически включается, если не выполняются операции с панелью управления в состоянии ожидания в течение 30 секунд. Кнопки на панели управления не функционируют, если включена функция KEY LOCK. (См. стр.38)

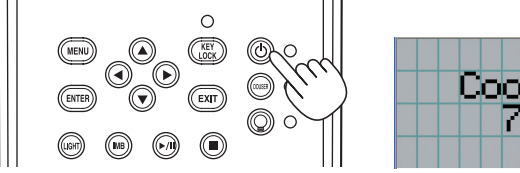

**2** Подождите, пока проектор не войдет в состояние ожидания, прежде чем выключить питание проектора.

Питание холодильного аппарата отключается.

Индикатор на кнопке POWER выключится, и питание отключится.

**3** Поверните выключатель для администратора в выключенное положение, а затем извлеките ключ администратора.

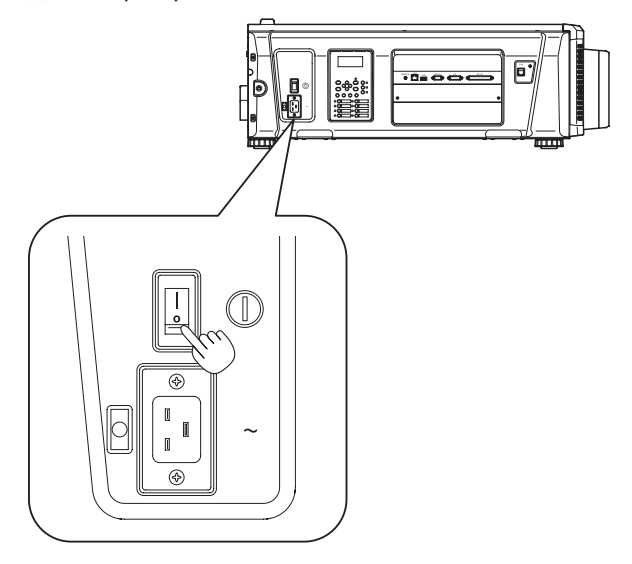

**4** Выключите переключатель аварийного останова (AC Выключатель питания).

**5** Выключите питание переменного тока проектора, Блок водяного охлаждения.

ПРИМЕЧАНИЕ При указанных ниже условиях не выключайте переключатель питания и не прерывайте подачу переменного тока. Такие действия могут повредить проектор.

- При проецировании изображений
- При вращении вентилятора после выключения питания

# **4. Использование меню**

# 4-1. Основные операции с меню настройки

Чтобы настроить проектор, отобразите меню на LCD-экране панели управления проектора.

#### 4-1-1. Индикация на экране

Экран меню состоит из поля меню (две верхние строки) и поля параметров (две нижние строки).

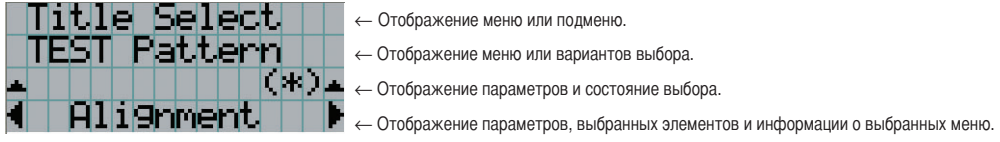

Значения символов на экране меню описаны ниже.

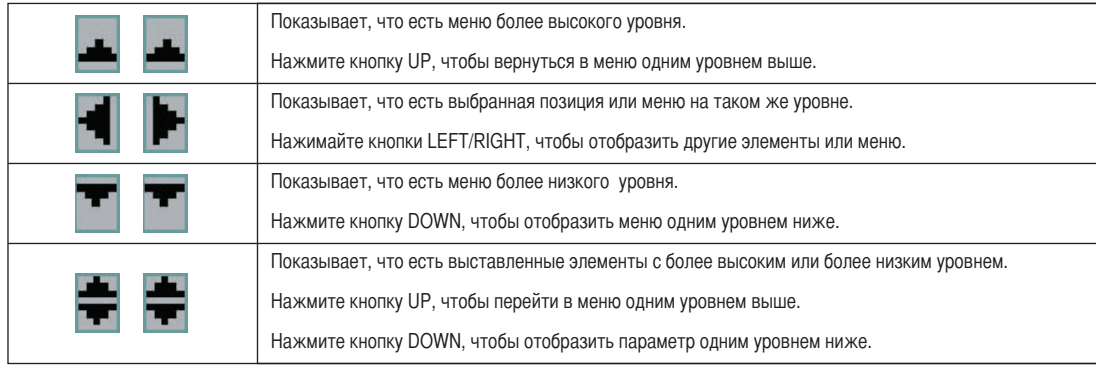

Если не отображаются меню, обычно отображается такой экран.

#### В режиме ожидания

Если проектор находится в состоянии ожидания (переключатель питания в положении ON), отображается такой экран.

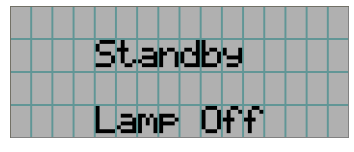

#### При включенном питании

Если питание включено, отображается такой экран.

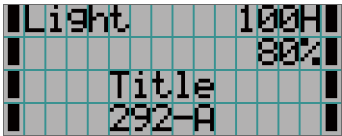

- ← Отображает время использования источника света в часах.
- ← Отображает значение светового потока источника света (%).
- ← Отображает выбранный титр.
- ← Отображает выбранный видео порт ввода.

#### При выключенном питании

Если нажать и удерживать кнопку POWER на панели управления проекторв 3 или более секунд, проектор начнет охлаждаться. По окончанию охлаждения, проектор перейдет в режим ожидания. Время, необходимое для охлаждения отображается в процессе охлаждения так, как показано ниже.

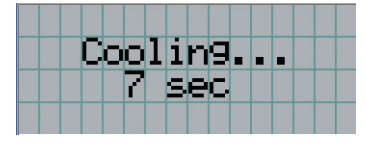

#### <span id="page-42-0"></span>Если нажата кнопка при включенной функции блокировки клавиш

Если на панели управления нажать кнопку при включенной функции блокировки клавиш, отобразится приведенный ниже экран, а кнопка будет неактивна.

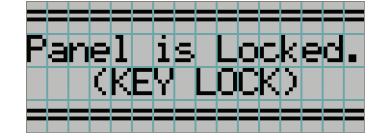

#### 4-1-2. Работа с меню

**Подготовка:** включите проектор. (См. стр[.31](#page-30-0))

**1** Нажимайте кнопку MENU на панели управления проектора.

На LCD-экране появится меню.

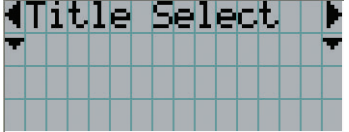

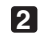

### **2** Кнопками LEFT/RIGHT отобразите «Information».

При каждом нажатии кнопок LEFT/RIGHT на дисплее отображается элемент меню в таком порядке: «Title Select» ←→ «Configuration» ←→ «(Title Setup)» ←→ «Information».

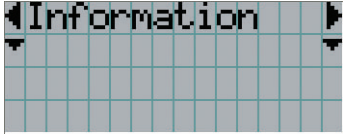

#### **3** Нажмите кнопку DOWN.

Отобразится подменю «Light Output» меню «Information». Элемент меню можно выбрать, нажав кнопку ENTER, а не кнопку DOWN. Чтобы вернуться в прежнее состояние, нажмите кнопку UP или EXIT.

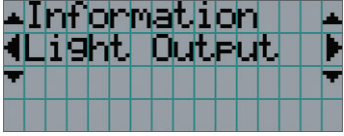

### **4** Нажмите кнопку LEFT/RIGHT для выбора подменю «Version».

При каждом нажатии кнопок LEFT/RIGHT на дисплее отображается элемент меню в таком порядке: «Light Output» ←→ «Lens Type» ←→ «Preset Button» ←→ «Usage» ←→ «Error Code» ←→ «Version» ←→ «IP Address» ←→ «Setup Date» ←→ «Option Status».

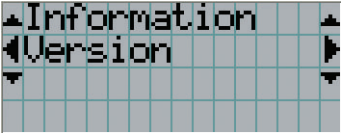

#### **5** Нажмите кнопку DOWN.

Отобразится подменю «System», которое на уровень ниже подменю «Version».

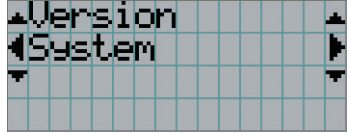

# **6** Нажмите кнопку DOWN.

Отобразится подменю «BIOS», которое на уровень ниже подменю «Model».

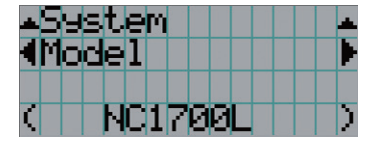

# **7** Нажмите кнопку LEFT/RIGHT для выбора подменю «Release Package».

При каждом нажатии кнопок LEFT/RIGHT на дисплее отображается элемент меню в таком порядке: «Model» ←→ «Serial No.» ←→ «Release Package» ←→ «Kernel» ←→ «U-Boot» ←→ «System Files» ←→ «Cinema Firmware» ←→ «Cinema Data» ←→ «ICP Firmware» ←→ «ICP ConfigFile» ←→ «FMT FPGA» ←→ «Slave BIOS» ←→ «Slave Firmware» ←→ «Opt MCU» ←→ «Secure Processor» ←→ «Lens» ←→ «Laser Driver», и отображается информация для каждой версии.

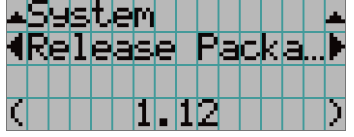

**8** Несколько раз нажмите кнопку UP.

При каждом нажатии кнопки UP, дисплей возвращается к меню на один уровень выше.

### 4-1-3. Ввод буквенно-цифровых символов

Буквенно-цифровые символы вводятся для таких элементов, как файлы журнала за указанный период времени, которые необходимо записать на USB-носитель. (См. стр.63)

Символы можно ввести, нажимая цифровые кнопки на панели управления этого проектора.

Перемещение вправо или влево Удаление введенных символов

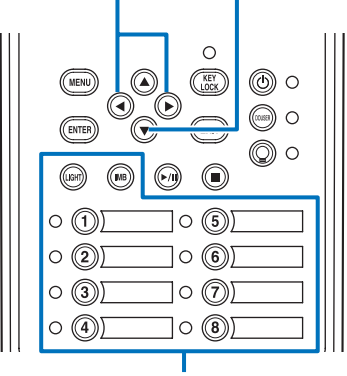

Ввод символов

Символы можно ввести, нажимая каждую кнопку, как показано в таблице ниже.

• Для удаления символа при вводе нажмите кнопку DOWN.

#### [Пример ввода]

Чтобы ввести, например, «XGA», выполните такую процедуру:

(1) Трижды нажмите кнопку «8».

 $V \rightarrow W \rightarrow X$ 

- (2) Нажмите кнопку RIGHT.
- (3) Нажмите кнопку «3». XG
- (4) Нажмите кнопку RIGHT.
- (5) Нажмите кнопку «1». XGA

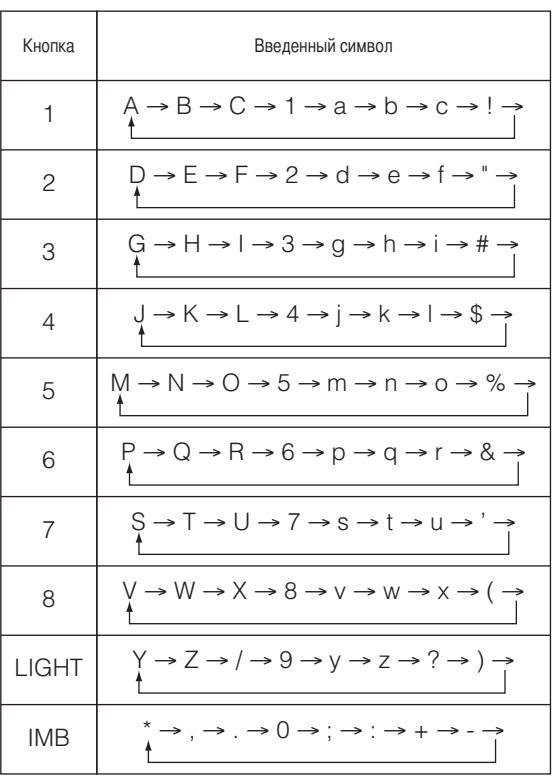

# 4-2. Таблица меню настройки

Меню в скобках – это меню для обслуживающего персонала. Обычно эти меню использовать нельзя.

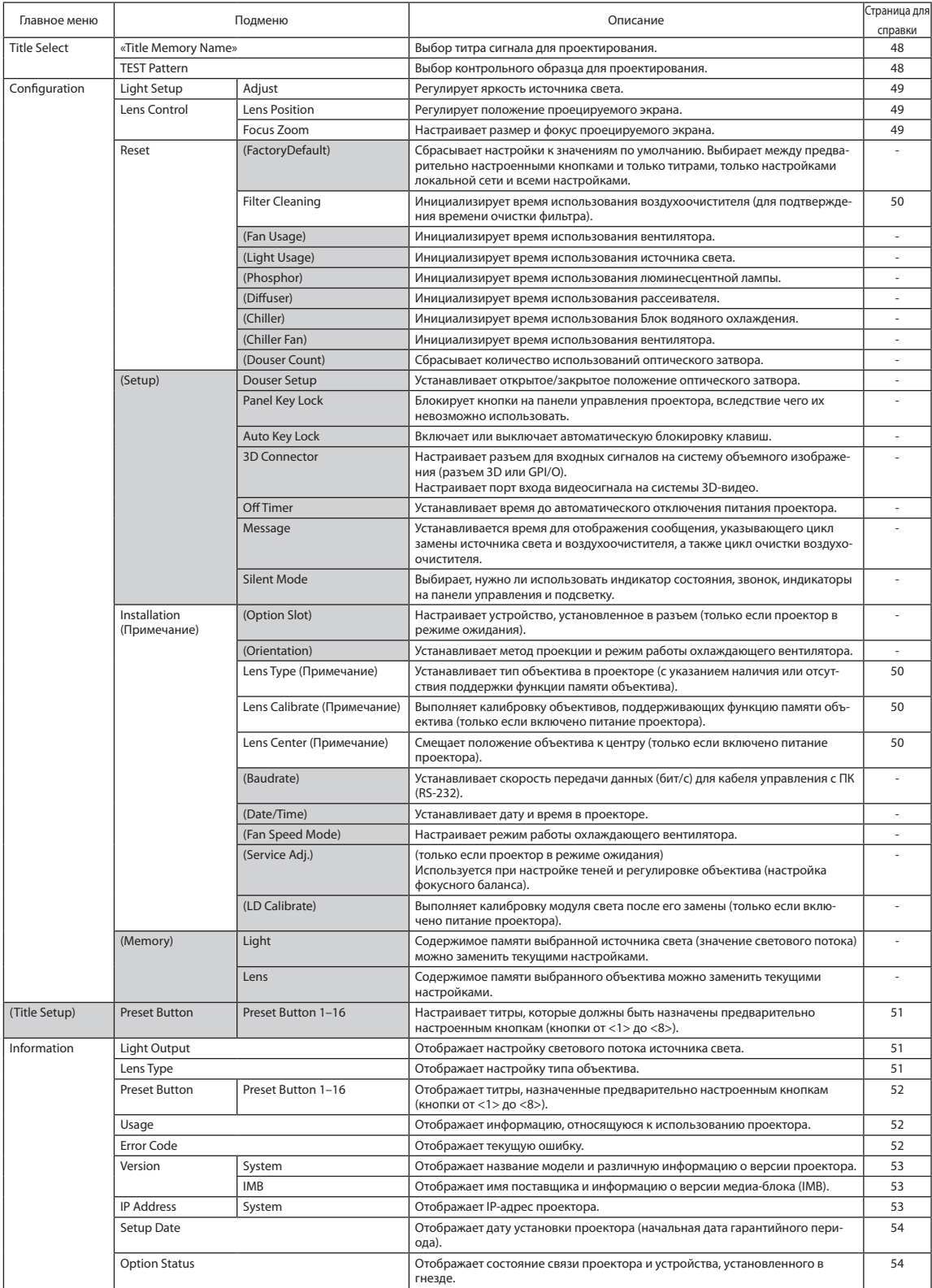

# 4-3. Title Select

# <span id="page-47-0"></span>4-3-1. Title select (Title Memory)

Выбор титра сигнала для проектирования.

Можно зарегистрировать до 100 титров. Можно также назначить зарегистрированные титры предварительно настроенным кнопкам (<1> – <8>) на панели управления проектора и вызывать их с помощью этих кнопок.

← Выбор канала для проецирования.

Обратитесь к дилеру или в пункт продажи для получения сведений о регистрации или изменении титров.

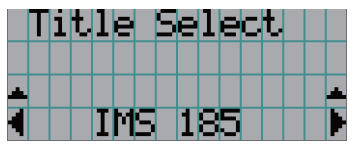

← Отображение выбранного в данный момент элемента со звездочкой (\*).

<span id="page-47-1"></span>4-3-2. Test Pattern

Выбор контрольного образца для проектирования.

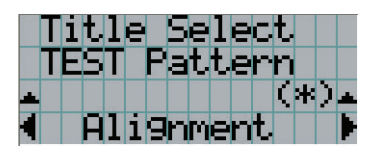

← Отображение выбранного в данный момент элемента со звездочкой (\*).

← Выбор контрольного образца для проектирования.

OFF, Alignment, Cross Hatch, Convergence, Red, Green, Blue, White, Black, White 50% [IRE], H-Ramp, Logo

# 4-4. Configuration

Для настройки параметров обратитесь к дилеру или в пункт продажи.

## 4-4-1. Light Setup

#### <span id="page-48-0"></span>**Adjust**

Регулирование выходной мощности источника света (яркости).

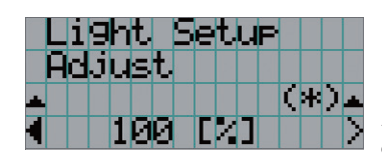

← Отображает текущее значение выходной мощности (%) при номинальной мощности источника света 100%.

## 4-4-2. Lens Control

Настройте положение, размер и фокус проецируемого экрана.

Нажмите кнопку ENTER для переключения между экранами настроек «Lens Position» и «Focus Zoom». Нажмите кнопку EXIT, чтобы вернуться в меню на один уровень выше.

#### <span id="page-48-1"></span>Lens Position

Регулирует положение проецируемого экрана.

Проецируемый экран смещается в выбранном направлении при нажатии кнопки UP/DOWN/LEFT/RIGHT.

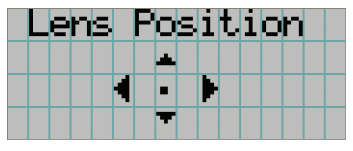

#### <span id="page-48-2"></span>Focus Zoom

Настраивает размер (Zoom) и фокус (Focus) проецируемого экрана.

Нажмите кнопку UP/DOWN для настройки фокуса.

Нажмите кнопку LEFT/RIGHT для настройки размера проецируемого экрана.

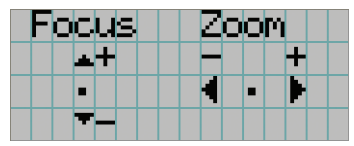

#### 4-4-3. Reset

#### Filter Cleaning

Осуществляет сброс времени использования воздухоочистителя (для подтверждения времени очистки воздухоочистителя).

[1] Нажмите кнопку ENTER, после чего появится экран подтверждения.

[2] Выберите «Yes» на экране подтверждения, а затем нажмите кнопку ENTER для сброса времени использования воздухоочистителя.

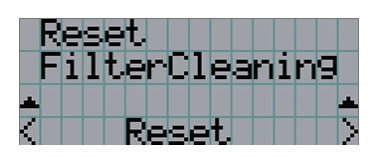

← Нажмите кнопку ENTER для отображения экрана подтверждения.

### 4-4-4. Installation

#### Lens Type

Устанавливает тип объектива в проекторе (с указанием наличия или отсутствия поддержки функции памяти объектива). Этот раздел меню доступен только после входа в меню проектора с правами продвинутого пользователя или более высокими.

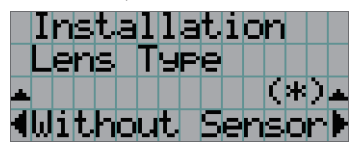

← Отмечает текущий выбранный элемент звездочкой (\*).

← Отображает настройку.

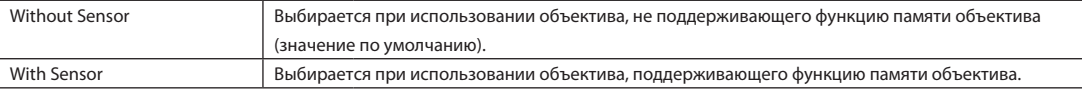

#### Lens Calibrate

Выполняет калибровку объективов, поддерживающих функцию памяти объектива. После установки объектива с функцией памяти обязательно выполните калибровку. Этот раздел меню доступен только при включенном питании проектора после входа в меню проектора с правами продвинутого пользователя или более высокими.

ПРИМЕЧАНИЕ Этот раздел недоступен, если для типа объектива установлено значение «Without Sensor».

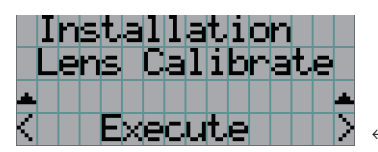

← Нажмите кнопку ENTER для выполнения калибровки.

#### Lens Center

Центрирование положения объектива. Центральное положение может слегка сдвигаться в зависимости от условий установки объектива. Этот раздел меню доступен только при включенном питании проектора после входа в меню проектора с правами продвинутого пользователя или более высокими.

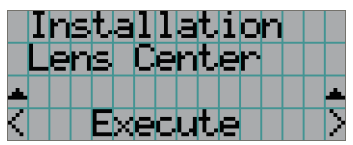

← Нажмите кнопку ENTER для выполнения перемещения.

# <span id="page-50-0"></span>4-5. Title Setup

Настройка каналов, которые нужно назначить предварительно настроенным кнопкам (<1> – <8>) (до 16 титров). Для настройки параметров обратитесь к дилеру или в пункт продажи.

# 4-6. Information

Отображает часы использования источника света, информацию о версии и коды ошибок.

## 4-6-1. Light Output

Отображает значение настройки светового потока источника света (%).

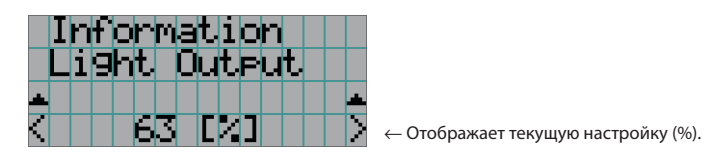

## 4-6-2. Lens Type

Отображает текущую настройку типа объектива. Настройка типа объектива устанавливается в разделе «Lens Type» меню «Configuration» – «Installation» (стр. 48).

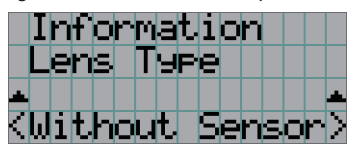

← Отображает текущую настройку типа объектива.

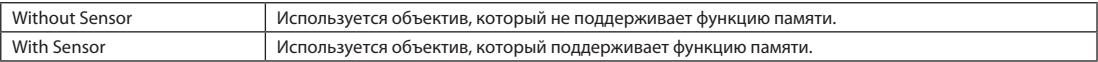

## <span id="page-51-0"></span>4-6-3. Preset Button

Настройка каналов, которые нужно назначить предварительно настроенным кнопкам (<1> – <8>) на панели управления проектора.

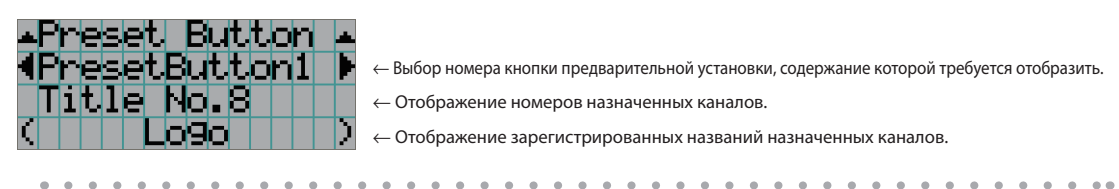

СОВЕТ Для выбора титров, назначенных одной из предварительно настроенных кнопок от «Preset Button9» до «Preset Button16», нажмите предварительно настроенную кнопку, удерживая нажатой кнопку UP. Например, чтобы выбрать титры, назначенные предварительно настроенной кнопке «Preset Button9», нажмите кнопку <1>, удерживая нажатой кнопку UP. . . . . . . . .

### <span id="page-51-1"></span>4-6-4. Usage

Отображает информацию, связанную с использованием проектора, такую как время использования проектора, источника света, воздушные фильтры и вентиляторы, а также информацию о цикле замены источника света.

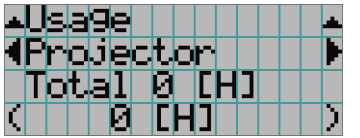

← Выбор элемента для отображения.

← Отображает информацию о выбранном пункте.

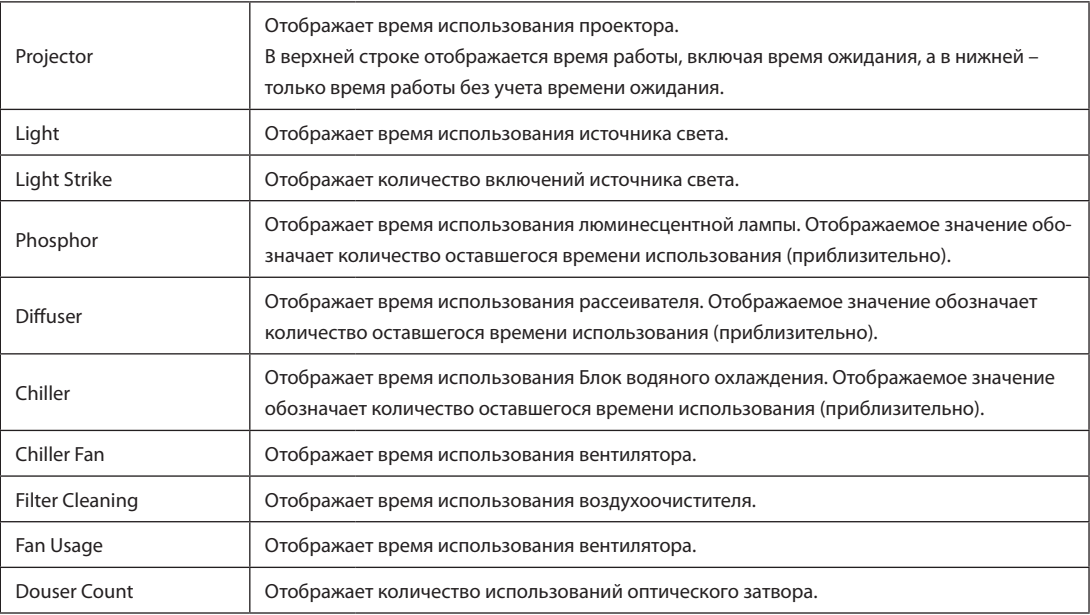

## <span id="page-51-2"></span>4-6-5. Error Code

Отображает код ошибки при возникновении ошибки.

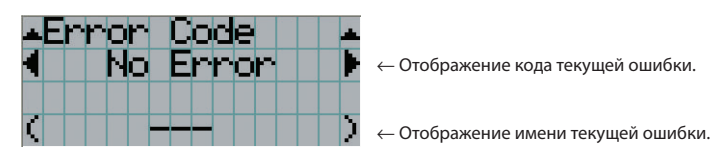

Если возникнет несколько ошибок, их можно отобразить с помощью кнопок LEFT/RIGHT.

## 4-6-6. Version

Отображает информацию о версии проектора, дополнительных панелей и IMB.

#### System

Отображает информацию о версии проектора.

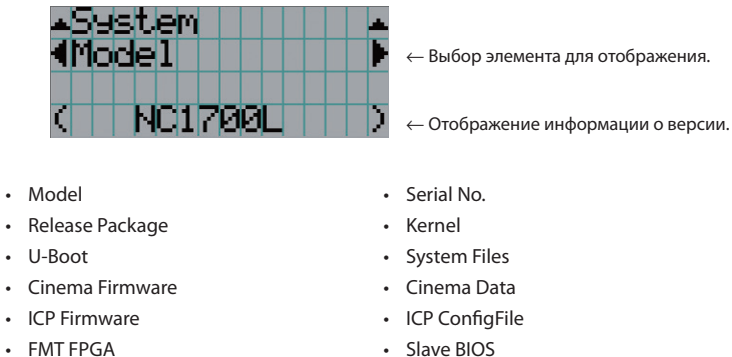

- Slave Firmware Opt MCU
- Secure Processor Lens
- Laser Driver

#### IMB

Отображает имя поставщика и информацию о версии медиа-блока (IMB). Когда проектор находится в режиме ожидания, информация о поставщике отсутствует, а информация о версии показывает «---».

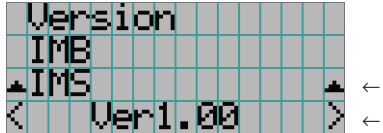

← Отображает имя поставщика.

← Отображение информации о версии.

### <span id="page-52-0"></span>4-6-7. IP Address

Отображает IP-адрес, установленный в проекторе.

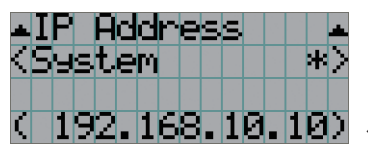

← Отображение IP-адреса.

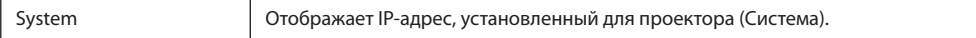

## <span id="page-53-0"></span>4-6-8. Setup Date

Отображает дату установки проектора (начальная дата гарантийного периода).

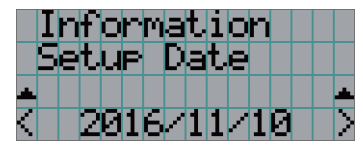

— Отображение даты установки проектора (начальной даты гарантийного срока).

## <span id="page-53-1"></span>4-6-9. Option Status

Отображает состояние связи между проектором и устройством, установленным в гнездо на проекторе. Имя устройства отображается в скобках ( ), если проектор находится в режиме ожидания или невозможно подтвердить соединение с устройством.

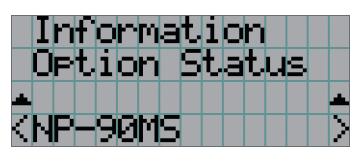

← Отображение состояние связи устройства в гнезде.

- NP-90MS: NP-90MS02
- <имя поставщика>IMB: медиа-блок
- No Board: Устройство не установлено

# **5. Обслуживание проектора**

ПРИМЕЧАНИЕ Для осуществления внутренней чистки проектора обращайтесь к своему дилеру.

# 5-1. Чистка корпуса

Перед проведением технического обслуживания проектора, Блок водяного охлаждения всегда обязательно проверяйте, выключен ли проектор и отключена ли вилка от электросети.

• Протирайте сухой мягкой тканью без ворса.

Если корпус слишком грязный, протрите его хорошо выжатой тканью, смоченной в нейтральном моющем средстве, разведенном с водой, а затем протрите сухой тканью.

Если используется салфетка для пыли с химическими реагентами, следуйте инструкциям в прилагаемом руководстве.

- Не пользуйтесь растворителями, например разбавителем или бензолом. Покрытие может повредиться или отслоиться.
- Удаляйте пыль с вентиляционного отверстия с помощью пылесоса со щеткой-насадкой. Ни в коем случае не допускайте прямого контакта чистящего устройства без насадки и не используйте для чистки конические насадки.
- Регулярно производите чистку вентиляционного отверстия. Скопление в них пыли может вызвать нагревание внутри аппарата, что ведет к неполадкам в работе аппарата. Периодичность процедуры может быть разной в зависимости от расположения проектора и составляет около 100 часов.
- Не царапайте корпус и не допускайте ударов по нему тяжелыми предметами. Это может оставить царапины на проекторе.
- Для получения сведений о чистке внутренних компонентов проектора обратитесь к дилеру или в пункт продажи.

ПРИМЕЧАНИЕ Не допускайте попадания на корпус, объектив или экран средства от насекомых или другой летучей жидкости. Кроме того, не допускайте длительного контакта корпуса с любым резиновым или пластмассовым предметом. Покрытие может повредиться или отслоиться.

# 5-2. Чистка объектива

Чистка объектива идентична чистке объектива фотоаппарата (с использованием доступной в продаже груши для продувания для фотоаппарата или очищающей бумаги для очков). Старайтесь не повредить объектив во время чистки.

# **6. Приложение**

# 6-1. Устранение неполадок

Прежде чем заявлять о необходимости ремонта, еще раз проверьте соединение, настройки и работу аппарата. Если неполадку не удается исправить, обратитесь к дилеру или в пункт продажи для получения инструкций или выполнения ремонта.

#### 6-1-1. Неполадки и что нужно проверить

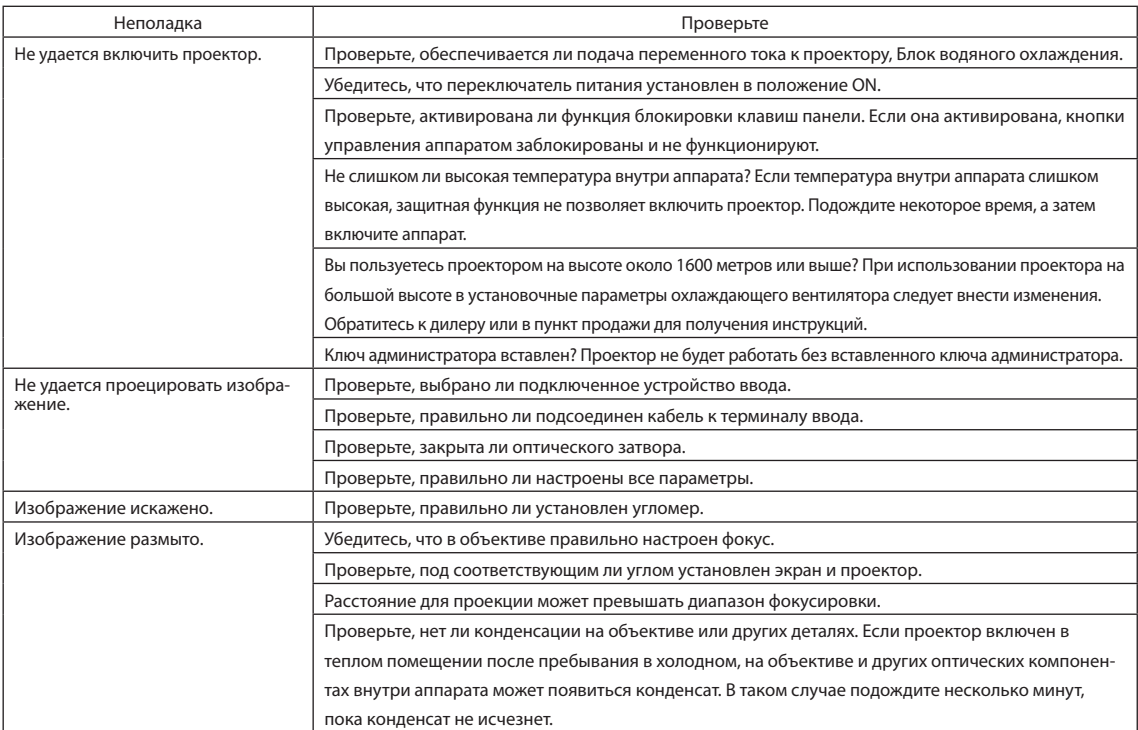

#### 6. Приложение

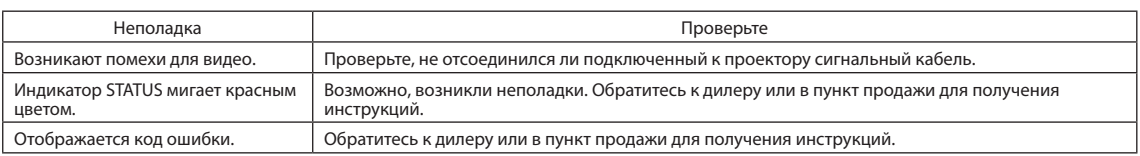

# <span id="page-57-0"></span>6-2. Перечень индикаторов

Если кнопки на панели управления или индикатор состояния STATUS на задней панели проектора горит или мигает, смотрите описание ниже. В проекторе также есть функция предупреждения, применяющая сигнал звонка.

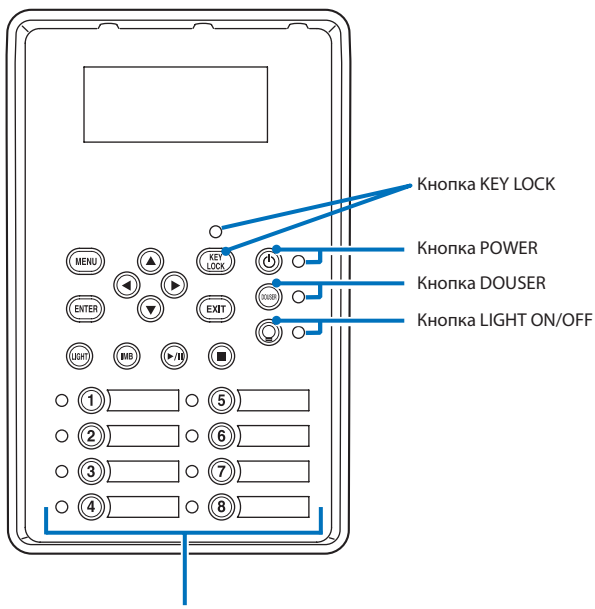

Кнопки предварительной установки

## 6-2-1. Кнопки предварительной установки

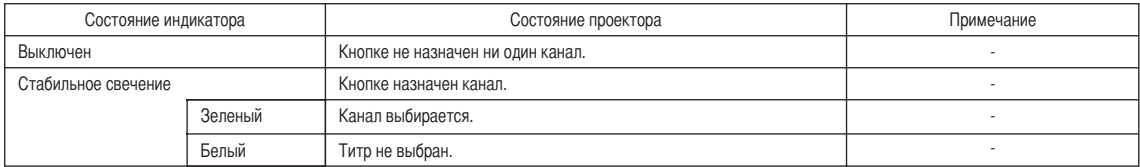

## 6-2-2. Кнопка KEY LOCK

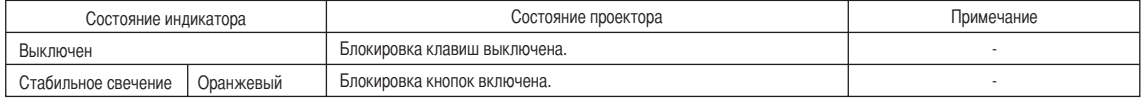

## 6-2-3. Кнопка POWER

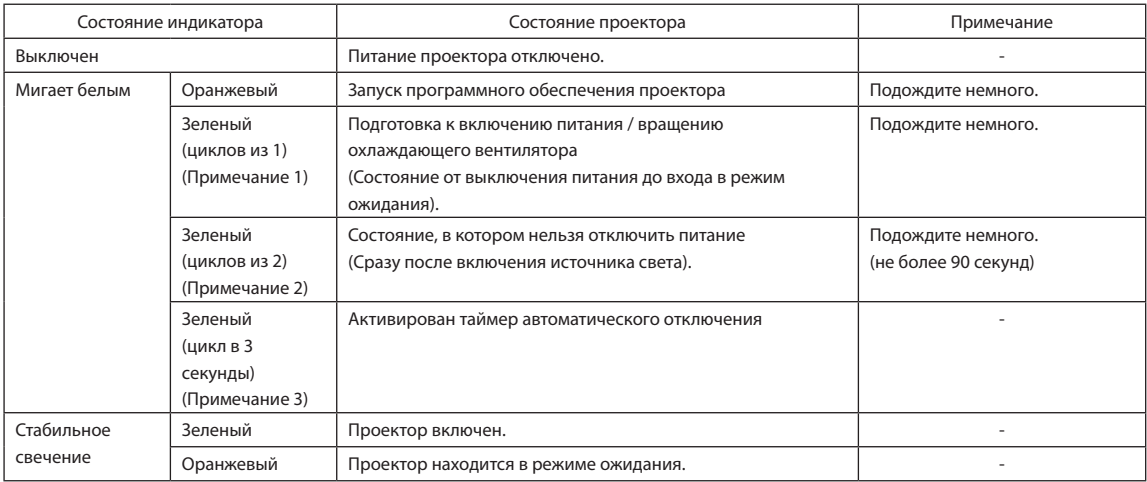

(Примечание 1) Повторы 0,5 секунд вкл. → 0,5 секунд выкл. (Примечание 2) Повторы 0,5 секунд вкл. → 1,5 секунд выкл.

(Примечание 3) Повторы 2,5 секунды вкл. → 0,5 секунд выкл.

## 6-2-4. Кнопка DOUSER

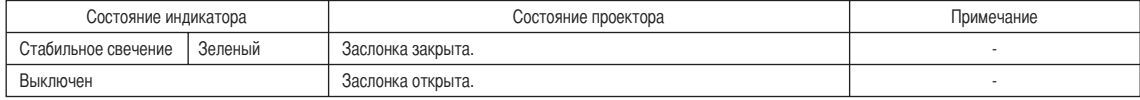

## 6-2-5. Кнопка LIGHT ON/OFF

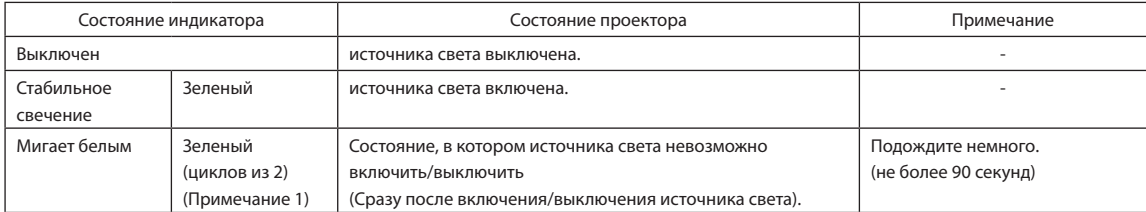

(Примечание 1) Повтор 0,5 секунд вкл.  $\rightarrow$  1,5 секунд выкл.

# 6-2-6. Задний индикатор STATUS

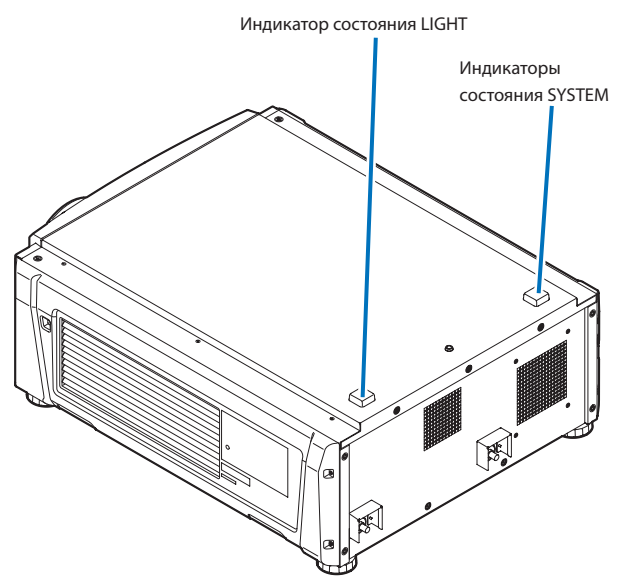

#### Индикаторы состояния SYSTEM

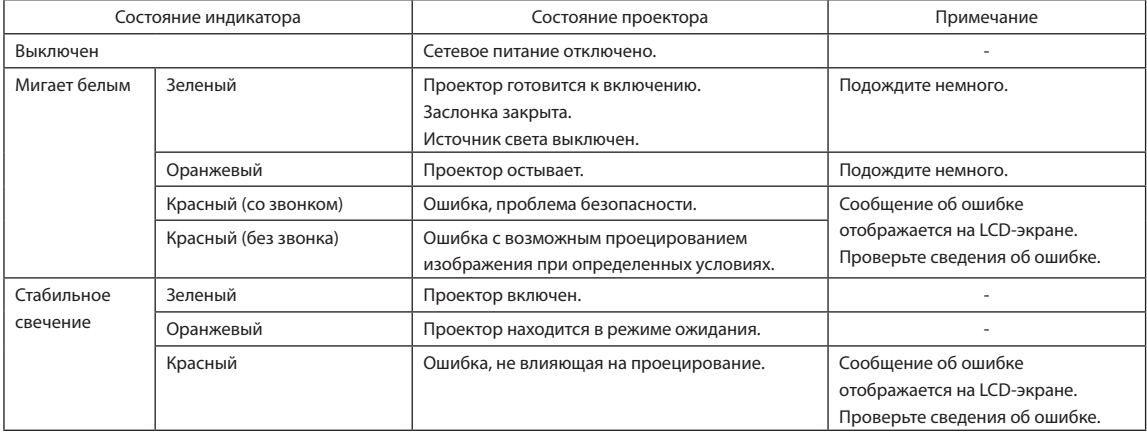

#### Индикатор состояния LIGHT

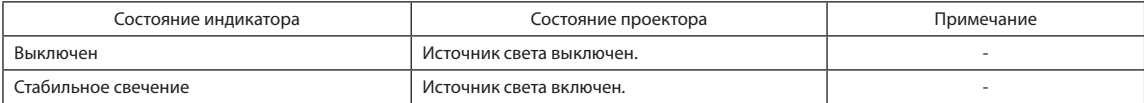

# 6-3. Работа с использованием HTTP-браузера

#### 6-3-1. Общая информация

Использование функций HTTP-сервера позволяет управлять проектором с помощью браузера. Обязательно используйте браузер версии Microsoft Internet Explorer 4.x или выше.

Это устройство использует функции JavaScript и Cookies, поэтому браузер должен их поддерживать. Способ настройки может быть разным в зависимости от версии браузера. См. файлы справки и другую информацию, предоставленную в программном обеспечении.

ПРИМЕЧАНИЕ Быстродействие дисплея или кнопок может снизиться, а операции могут не выполняться в зависимости от настроек сети.

В таком случае обратитесь к администратору сети.

Проектор может не отвечать в случае неоднократного нажатия его кнопок с короткими интервалами. В таком случае подождите некоторое время и повторите процедуру.

Доступ к функциям HTTP-сервера можно получить, указав

http://<IP-адрес проектора>/index.html

в строке ввода URL-адреса.

#### 6-3-2. Подготовка к использованию

Подключитесь к сети, настройте проектор и убедитесь, что все настройки выполнены, прежде чем начинать работу с браузером. Возможно, не удастся выполнять операции в браузере, использующем прокси-сервер. Это зависит от типа прокси-сервера и метода настройки. Хотя тип прокси-сервера имеет значение, возможно, действительно настроенные элементы не отобразятся из-за недостаточной эффективности кэша, и информация, настроенная через браузер, не отобразится во время операции. Не рекомендуется использовать прокси-сервер, если это возможно.

#### 6-3-3. Использование адреса для работы через браузер

В зависимости от фактического адреса, используемого как адрес или вводимого в строку URL-адреса при управлении проектором через браузер, имя узла можно использовать как имя узла, отвечающее IP-адресу проектора, зарегистрированному на сервере доменных имен администратором сети, или имя узла, отвечающее IP-адресу проектора, указанному в файле «HOSTS» используемого компьютера.

(Пример 1) Если имя узла проектора указано как «pj.nec.co.jp»

«http://pj.nec.co.jp/index.html» указывается как адрес или в строке ввода URL-адреса для доступа к функциям HTTPсервера.

(Пример 2) Если IP-адрес проектора «192.168.10.10»

«http://192.168.10.10/index.html» указывается как адрес или в строке ввода URL-адреса для доступа к функциям HTTPсервера.

# 6-3-4. Структура HTTP-сервера

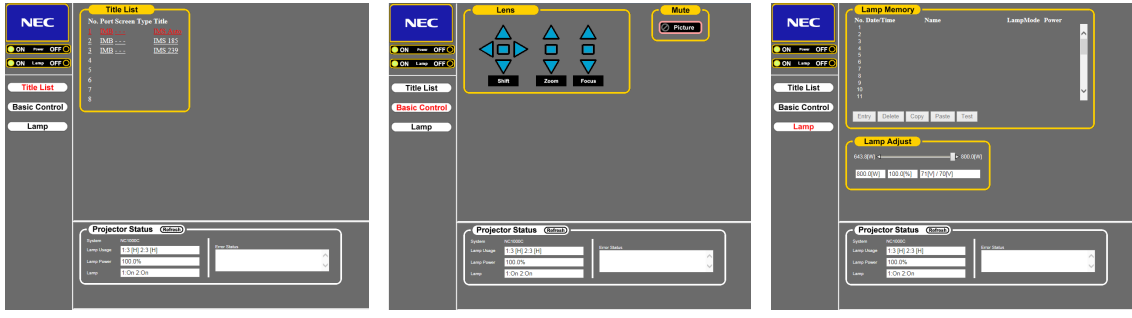

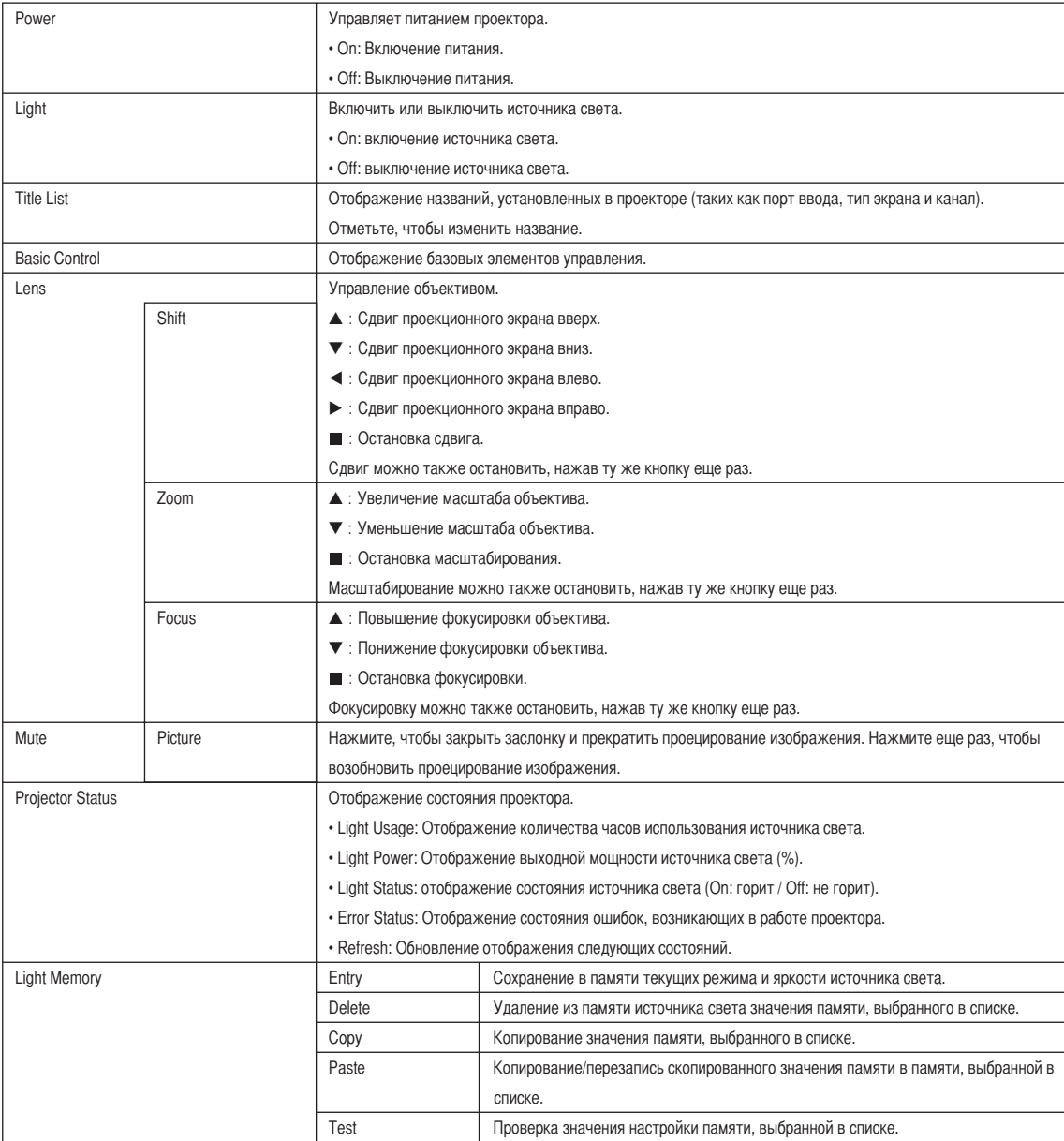

# 6-4. Запись файлов журнала (Save Information)

Файлы журнала, сохраненные в памяти аппарата, можно записывать на USB-носитель, подключенный к порту USB аппарата. Чтобы записать файл журнала, выполните приведенную ниже процедуру.

#### **1** Подключите USB-носитель к порту USB аппарата.

Подождите, пока аппарат не распознает USB-носитель, а тот, в свою очередь, не достигнет состояния, при котором его можно использовать (5 или более секунд). Для получения подробных сведений см. руководство по использованию USB-носителя.

### **2** Нажмите одновременно кнопки UP и ENTER.

 $\Delta$ 

Отобразится экран «Save Info.».

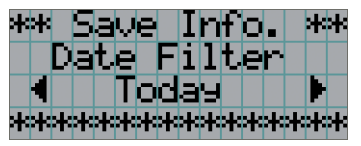

 $\alpha$  $\alpha = \alpha$  .

**СОВЕТ** Если во время выполнения данной операции нажать кнопку EXIT, она будет прервана, а на дисплее отобразится стандартный экран.

**3** Нажимая кнопку LEFT/RIGHT, выберите период времени для записи файла журнала.

#### Можно выбирать приведенные ниже элементы.

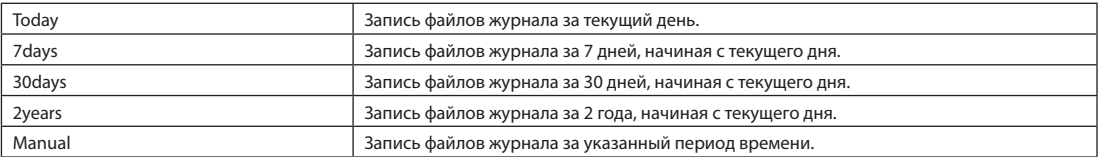

#### **4** Нажмите кнопку ENTER.

Если выбраны значения «Today», «7days», «30days» или «2years», отобразится период времени для записи файлов журнала.

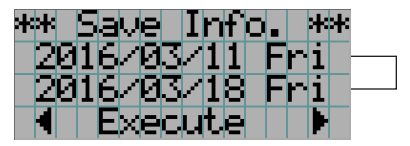

← Отобразится период записи файла журнала.

#### 6. Приложение

Если выбрано значение «Manual», укажите период времени для записи файлов журнала. Для получения сведений о вводе цифр см. раздел «4-1-3. Ввод буквенно-цифровых символов» (См. стр.46). Если нажать кнопку ENTER, отобразится приведенный ниже экран.

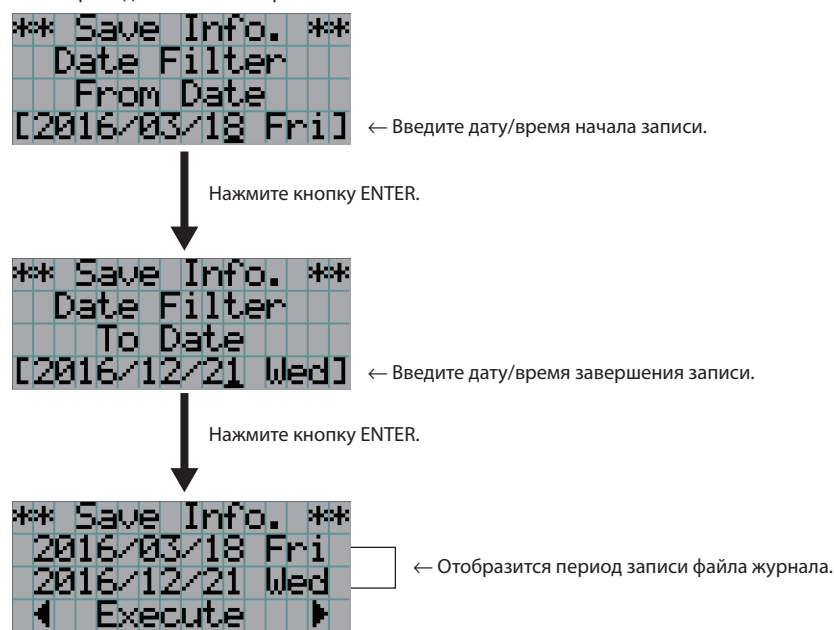

**5** Подтвердите период времени для записи файла журнала, нажмите кнопку LEFT/RIGHT для выбора пункта «Execute», а затем нажмите кнопку ENTER.

Файлы журнала за указанный период времени будут записаны на USB-носитель. После завершения записи отобразится приведенный ниже экран.

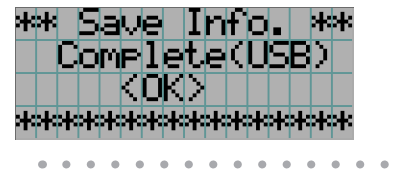

СОВЕТ Если выбрать пункт «Cancel» и нажать кнопку ENTER, запись файлов журнала будет прервана, а на дисплее отобразится стандартный экран. . . . . . . . . . . . . . . . . .

 $\mathbf{0}=\mathbf{0}=\mathbf{0}$  .

**6** Нажмите кнопку ENTER.

На дисплее отобразится стандартный экран.

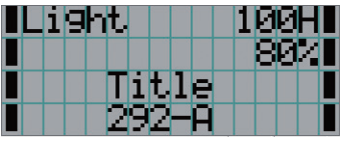

**7** Извлеките USB-носитель из порта USB аппарата.

## 6-4-1. Имена файлов журнала

Записанные файлы журнала сохраняются под приведенными ниже именами.

(Наименование модели)\_(Серийный номер)\_YYMMDDHHmm.txt

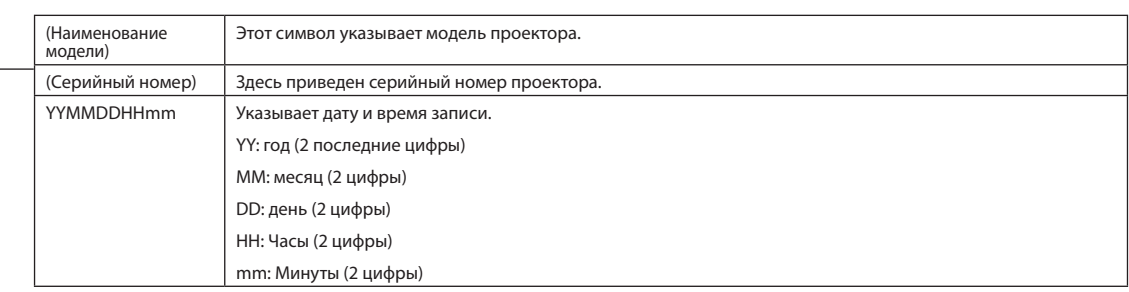

Например, если файл журнала NC1700L записан 10 ноября 2016 года в 14:05, он сохраняется под именем «NC1700L\_ abcd1234\_1611101405.txt».

# 6-5. Контурный чертеж

# 6-5-1. Проектор

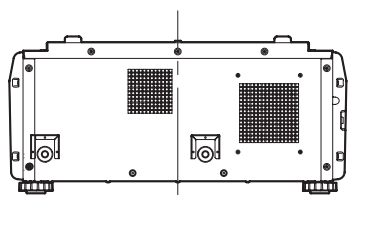

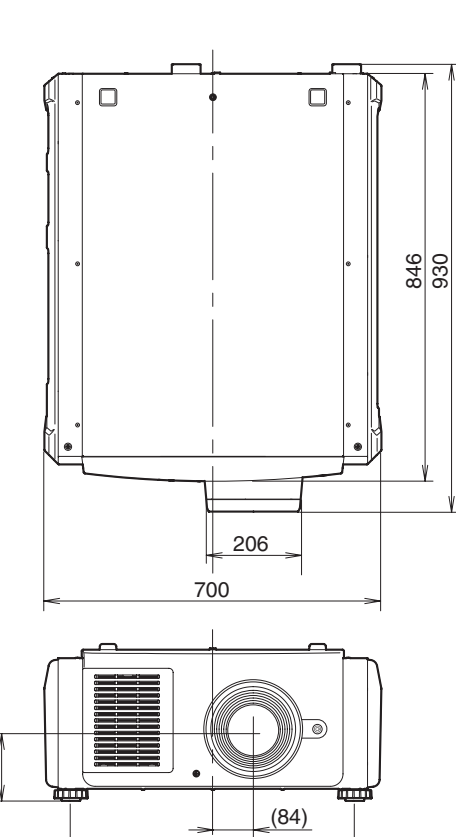

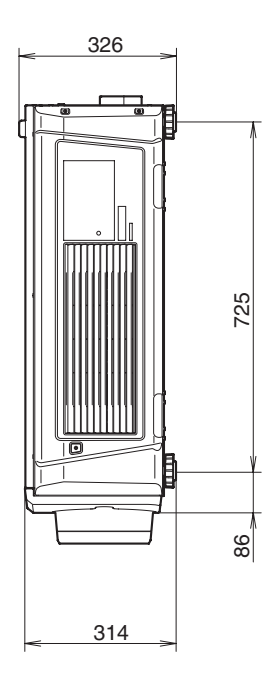

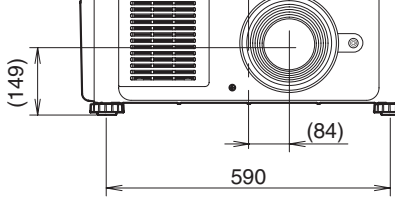

Единица измерения: мм

## 6-5-2. Блок водяного охлаждения (NP-17CU01)

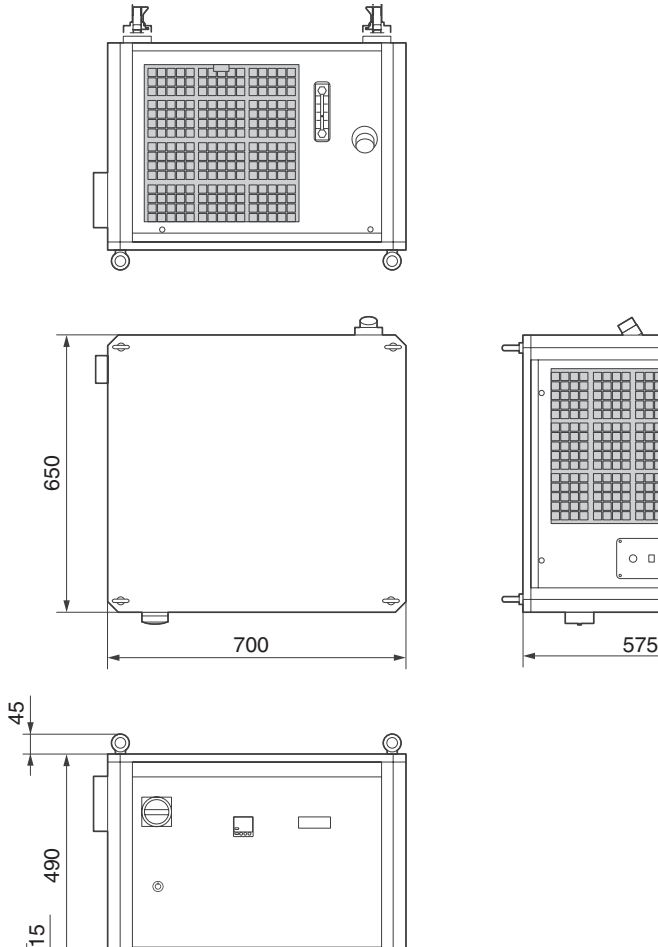

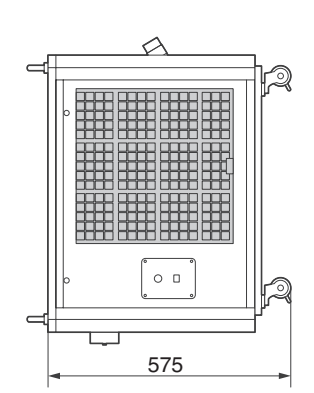

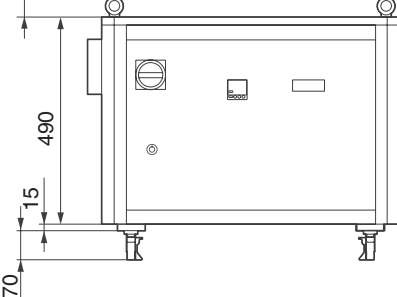

Единица измерения: мм

# 6-6. Технические характеристики

## 6-6-1. Проектор

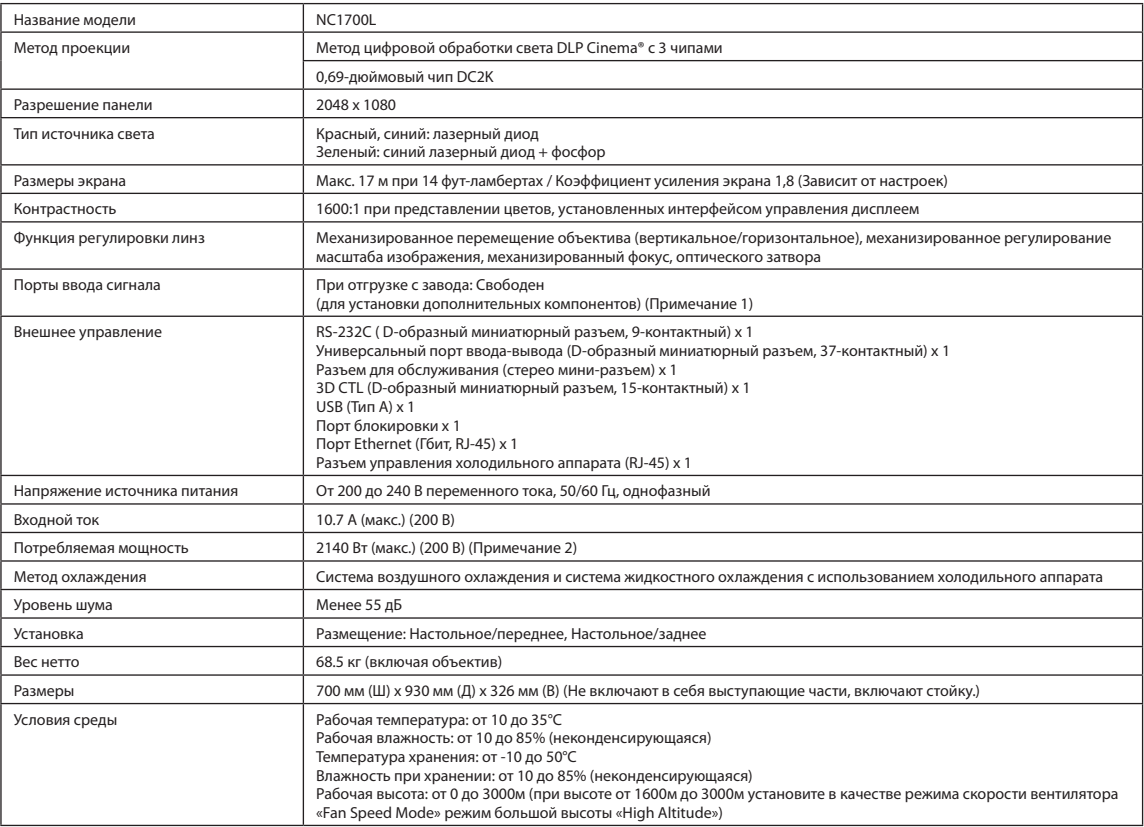

(Примечание 1) При отгрузке слоты видеовходов свободны. Порты входа можно добавлять путем установки дополнительных плат, продаваемых отдельно. (См. стр. [79](#page-78-0))

(Примечание 2) Это типичная величина.

\* Технические характеристики и дизайн могут измениться без предварительного оповещения.

### 6-6-2. Блок водяного охлаждения

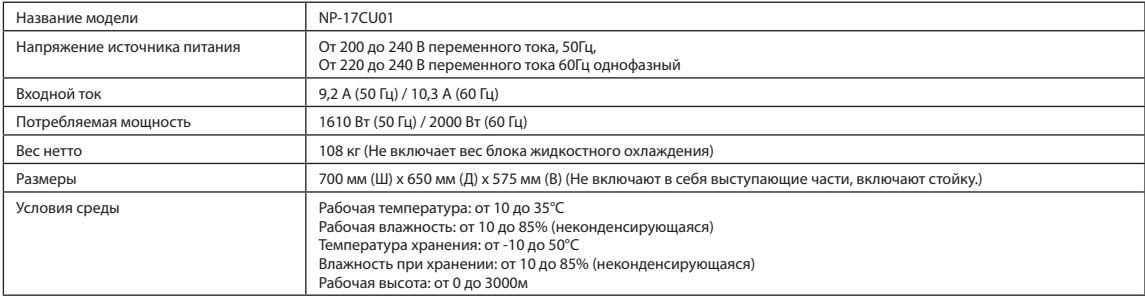

\* Технические характеристики и дизайн могут измениться без предварительного оповещения.

# **A** CAUTION

- 1. Устройство не должно быть доступно для широкой публики.
- 2. Устройство может использоваться детьми старше 8 лет и лицами со сниженными физическими, сенсорными или умственными способностями, а также лицами с недостаточным опытом и знаниями, если они находятся под присмотром или проинструктированы относительно безопасного использования устройства и осознают всю серьезность опасных последствий.
- 3. Детям запрещено играть с устройством. Очистка и обслуживание устройства не должны проводиться детьми без присмотра.
- 4. Устройство следует устанавливать согласно местным нормативам по прокладыванию электропроводки.
- 5. Всеполюсный выключатель (с расстоянием между контактами минимум 3 мм) следует подключать к стационарной проводке.
- 6. Если кабель питания поврежден, во избежание опасности его может заменять только производитель, представитель сервисного центра или другой специалист с надлежащей квалификацией.
- 7. Устройство не предназначено для использования лицами (включая детей) с ограниченными физическими, сенсорными или умственными способностями, а также лицами с недостаточным опытом и знаниями, если они не находятся под присмотром или не были проинструктированы относительно использования устройства ответственным за их безопасность лицом.
- 8. Дети должны находиться под присмотром, чтобы они не могли играть с устройством.
- 9. Очистка и обслуживание устройства не должны проводиться детьми без присмотра.
- 10. Отключайте устройство от сети питания во время проведения обслуживания или при замене деталей.
- 11. Отключайте питание перед проведением очистки или обслуживания устройства.
- 12. Устройство прибор предназначен только для использования в помещении.
- 13. Устройство устройство предназначено для использования экспертами или обученными пользователями.

# 6-7. Кабель питания

#### ПРИГЧНИЕ Для выбора и покупки кабеля питания обратитесь к своему дилеру.

#### Электрические характеристики кабеля питания

Проектор оборудован разъемом IEC 60320 C19 для подключения кабеля питания переменного тока. Убедитесь, что кабели питания переменного тока, соединяющие разъемы, встроенные в проектор, с сетевой розеткой переменного тока, имеют допустимую нагрузку по току, указанную ниже.

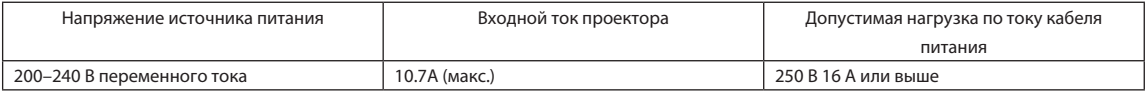

#### Тип кабеля питания

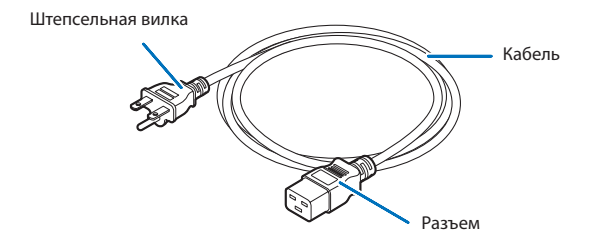

Используйте штепсельные вилки, кабели и разъемы, которые соответствуют нормативам страны установки, как показано в следующей таблице.

#### Германия

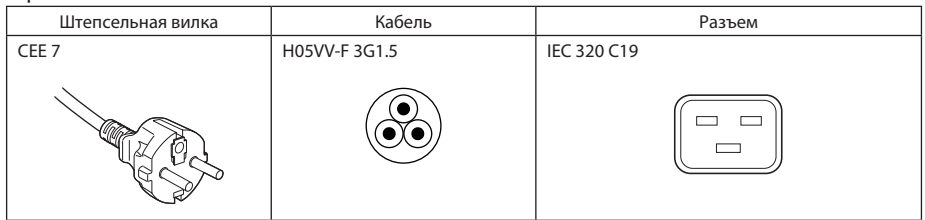

США

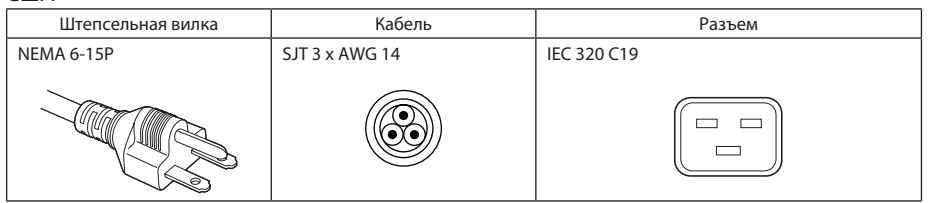

#### Япония

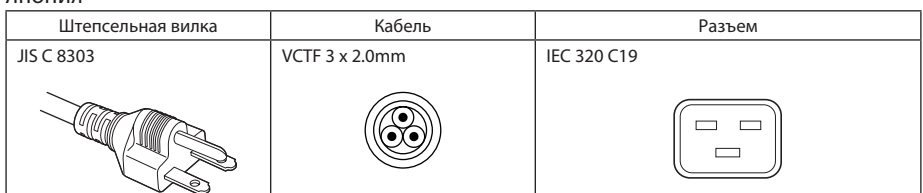

#### Китай

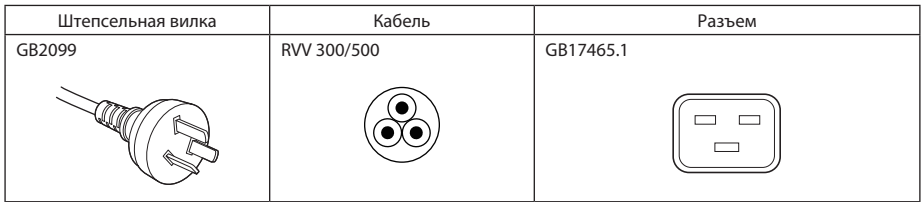

### Разъем

Размеры разъема кабеля питания показаны ниже.

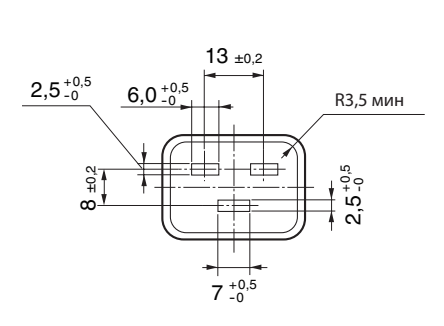

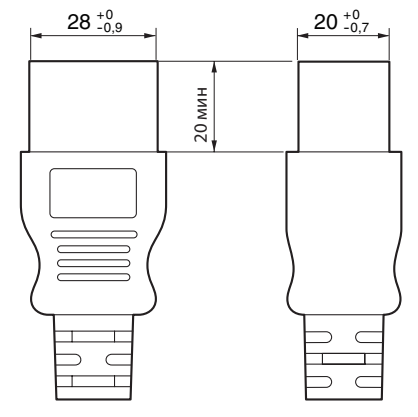

Блок: мм

# 6-8. Разводка контактов и функции терминала

## 6-8-1. Разъем для управления с ПК (RS-232) (9-контактный разъем D-sub)

Это интерфейс RS-232C для управления проектором с помощью ПК. Проектор работает как оборудование передачи данных, поэтому для подключения к ПК нужно использовать прямой кабель.

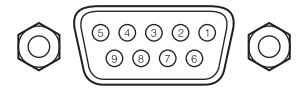

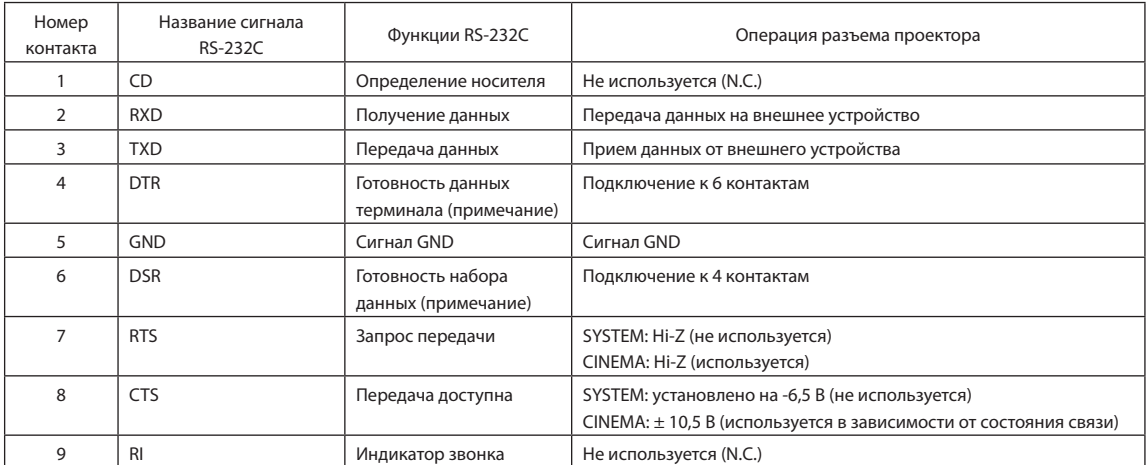

(Примечание) Не используйте при связи сигналы DTR и DSR.
## 6-8-2. Разъем для внешнего управления (GP I/O) (37-контактный разъем D-sub)

Можно управлять проектором с внешнего устройства, а внешним устройством – с проектора, с помощью разъема для внешнего управления (GPIO: порты общего назначения I/O). Каждый контакт отделен от внутренней электрической цепи проектора оптронной парой. Доступно 8 входных и 8 выходных портов.

Для получения информации об использовании и работе с ними обратитесь к дилеру или в пункт продажи.

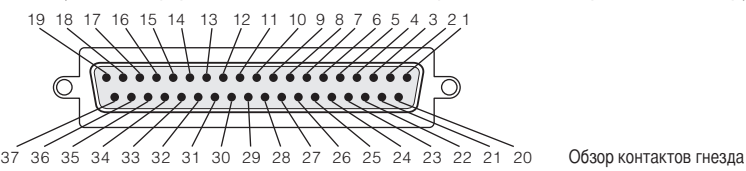

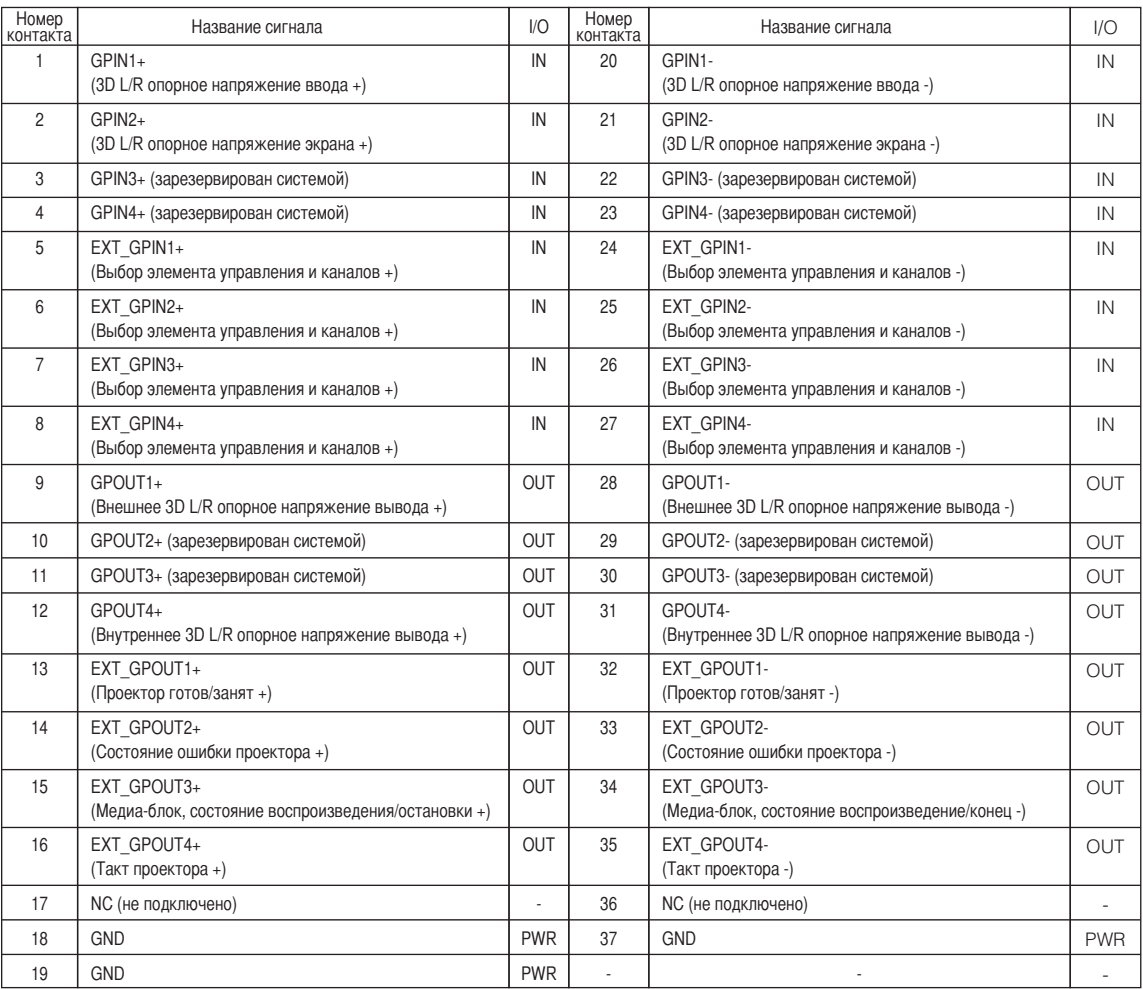

EXT\_GPIN1 – EXT\_GPIN4: проектором можно управлять с внешнего устройства с помощью комбинаций входных сигналов (высокие/низкие).

> (Питание проектора/включение или выключение источника света/заслонка изображения/выбор титров)

EXT\_GPOUT1 – EXT\_GPOUT4: функции в таблице выше являются значениями по умолчанию. Назначенные функции можно изменить.

#### Входной разъем Разъем GP I/O Внутри проектора  $\overline{\phantom{a}}$ Сопротивление = 390 Ω Ext\_GPIN\_P  $\subset$  $\overline{\phantom{a}}$ Номера контактов: 1 2 3 4 5 6 7 8  $\overline{\phantom{a}}$ Напряжение, прилагаемое к контактам Ext\_GPIN\_P и Ext\_GPIN\_N,  $\overline{\phantom{a}}$ должно находиться в диапазоне от 3.3 Vdc до 10 Vdc. ...<br>Рекомендуемый рабочий ток:  $\begin{array}{c} \hline \end{array}$ Абсолютный максимальный ток: 23мА  $\overline{\phantom{a}}$ Ext\_GPIN\_N  $\bigcirc$  $\overline{1}$ Номера контактов: 20 21 22 23 24 25 26 27 Оптронная пара Прямонаправленное напряжение: 1.1В (@5мА)

#### • Использование элемента управления GPIO

Мгновенный импульс «ON» позволяет управлять проектором. Чтобы включить импульс «ON», подержите «ON» не менее 500 мс. Подержите «OFF» не менее 500 мс перед «ON». (См. стр.75)

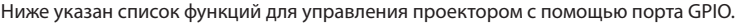

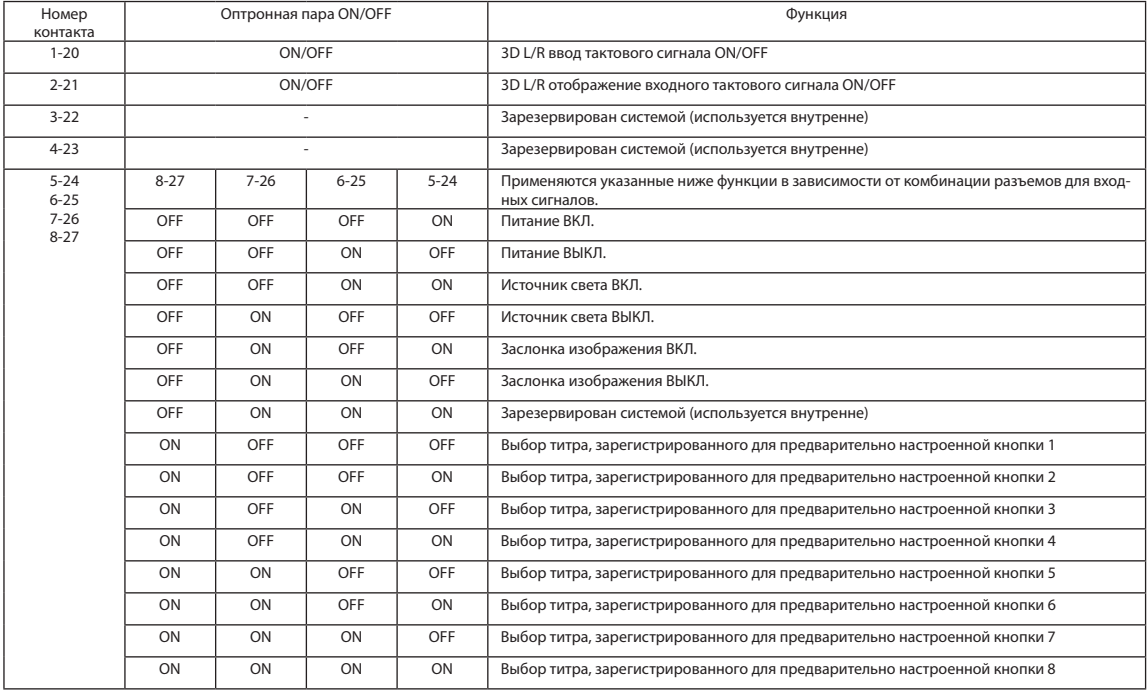

Пример применения заслонки для изображения: ввод ON для 5-24 и 7-26, а для 6-25 и 8-27 OFF.

Пример выбора предварительно настроенной кнопки 2: ввод ON для 5-24 и 8-27, а для 6-25 и 7-26 OFF.

ПРИМЕЧАНИЕ • Операционная команда от порта GPI/O будет отменена, если проектор обрабатывает другие задания, например охлаждение источника света и переключение титров.

• Для всех контактов, кроме используемых, установите значение «OFF».

• Операционная команда выполняется при постоянном вводе импульса «ВКЛ.» в течение около 200 мс.

### • Таблица времени для элемента управления GPIO

**Пример настройки кнопки предварительного выбора**

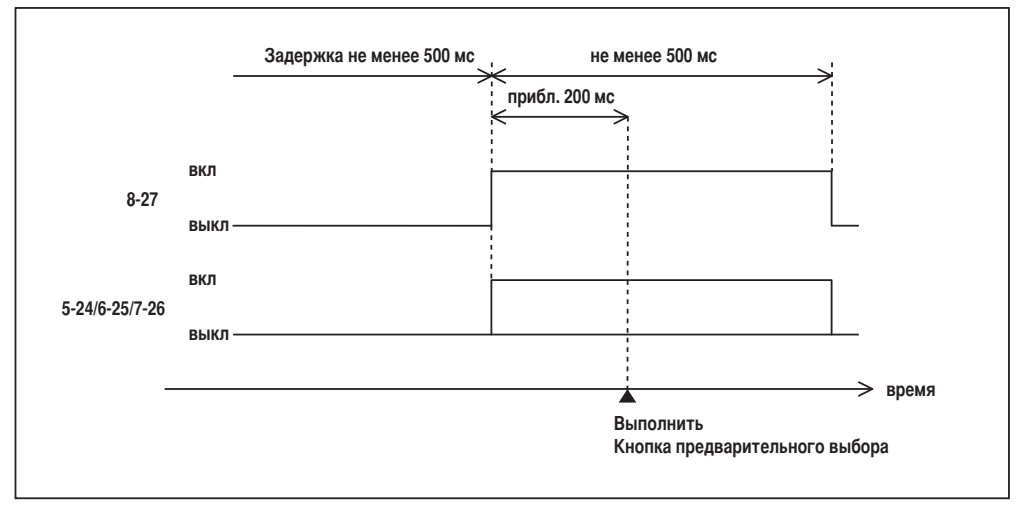

#### **Пример включения заслонки изображения (Заслонка)**

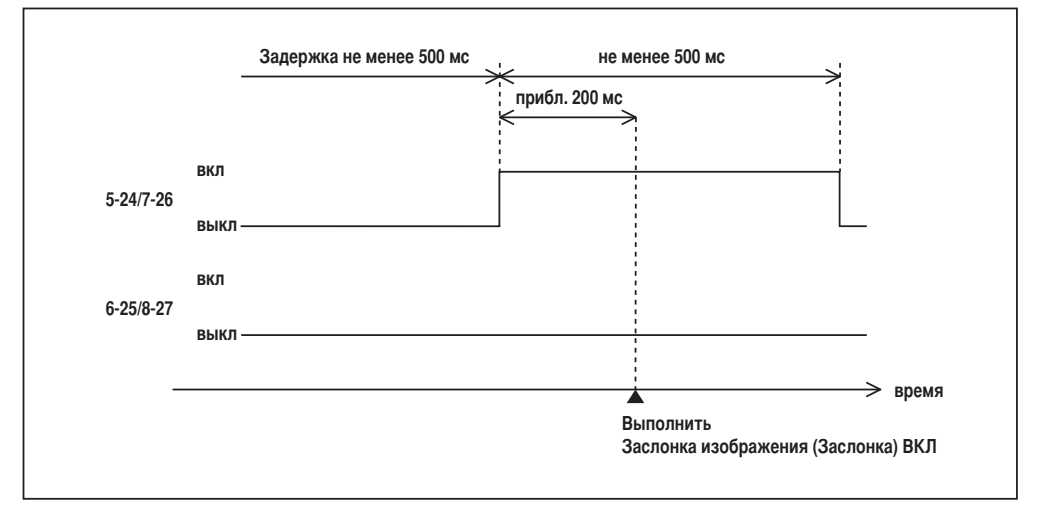

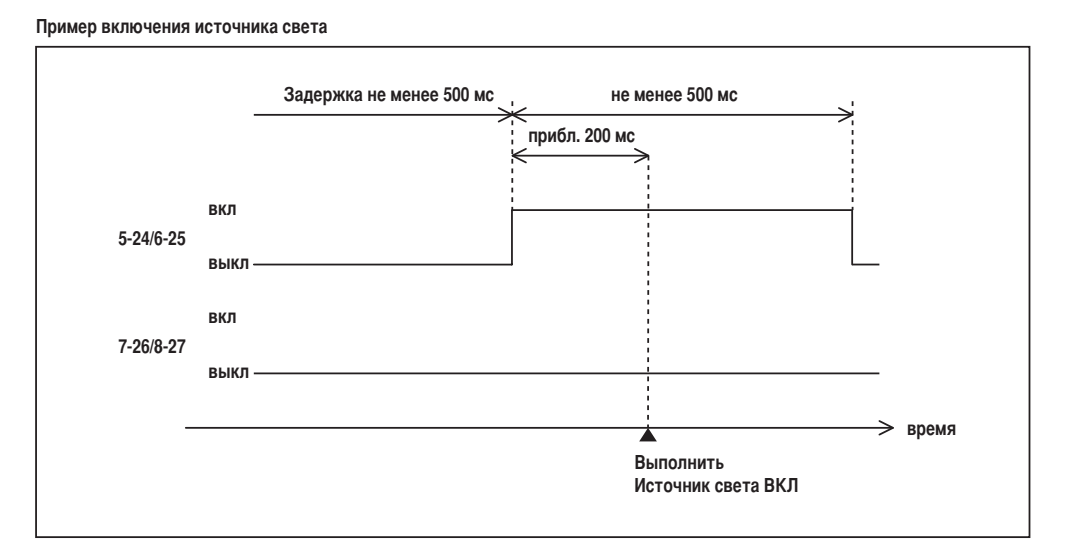

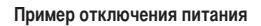

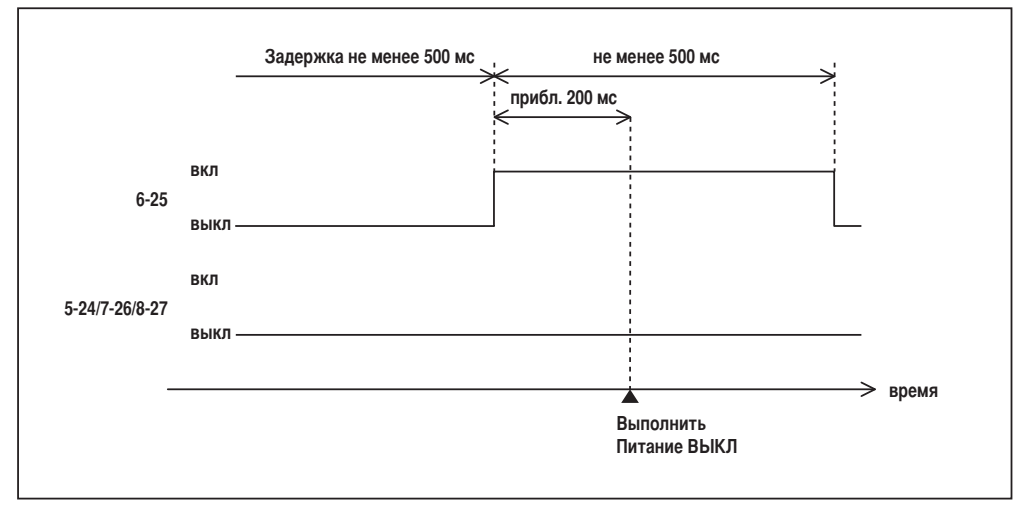

### Выходной разъем

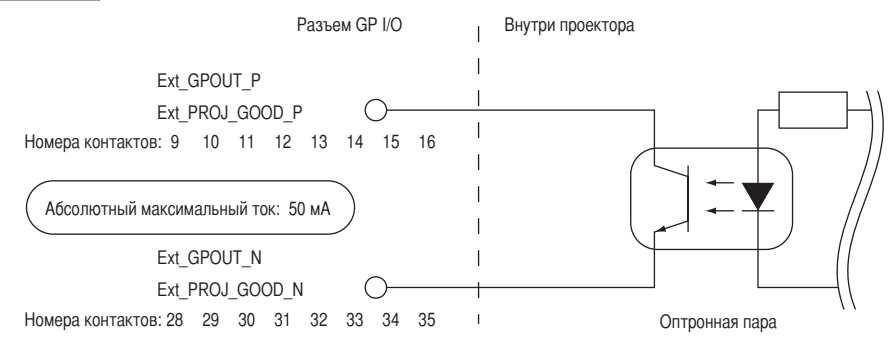

#### • Использование элемента управления GPIO

С помощью элемента управления GPIO можно выполнять проверку состояния проектора и проверку на наличие ошибок. Кроме того, устройство вывода можно использовать как пусковое для управления внешними устройствами.

Указанные ниже функции назначены контактам номер 13-32, 14-33, 15-34 и 16-35 (EXT\_GPOUT1 – EXT\_GPOUT4) по умолчанию. Назначенные функции можно изменить.

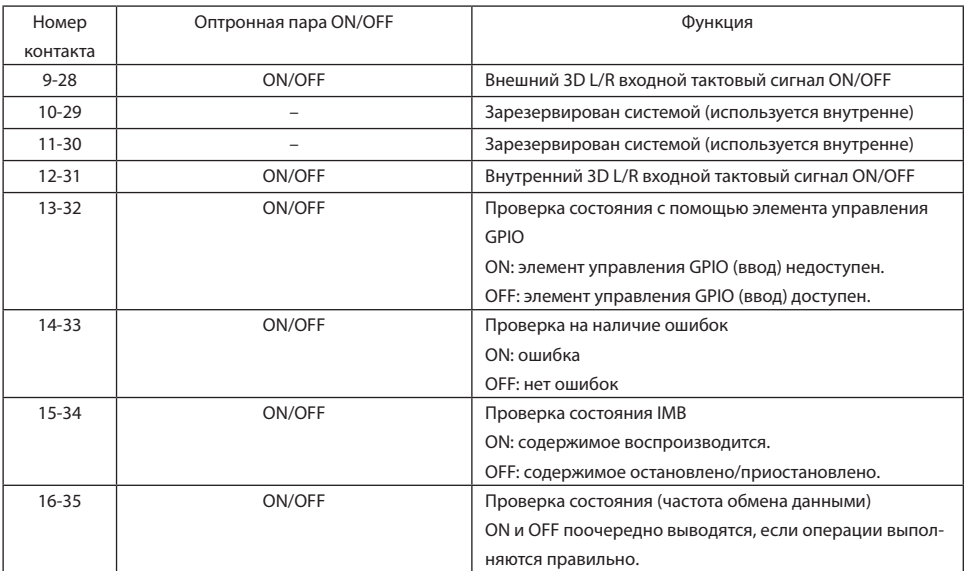

## 6-8-3. Разъем 3D-изображения (15-контактный D-sub)

Предназначен для подключения к проектору системы 3D-изображения.

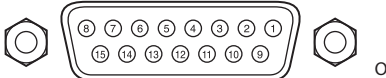

Обзор контактов гнезда

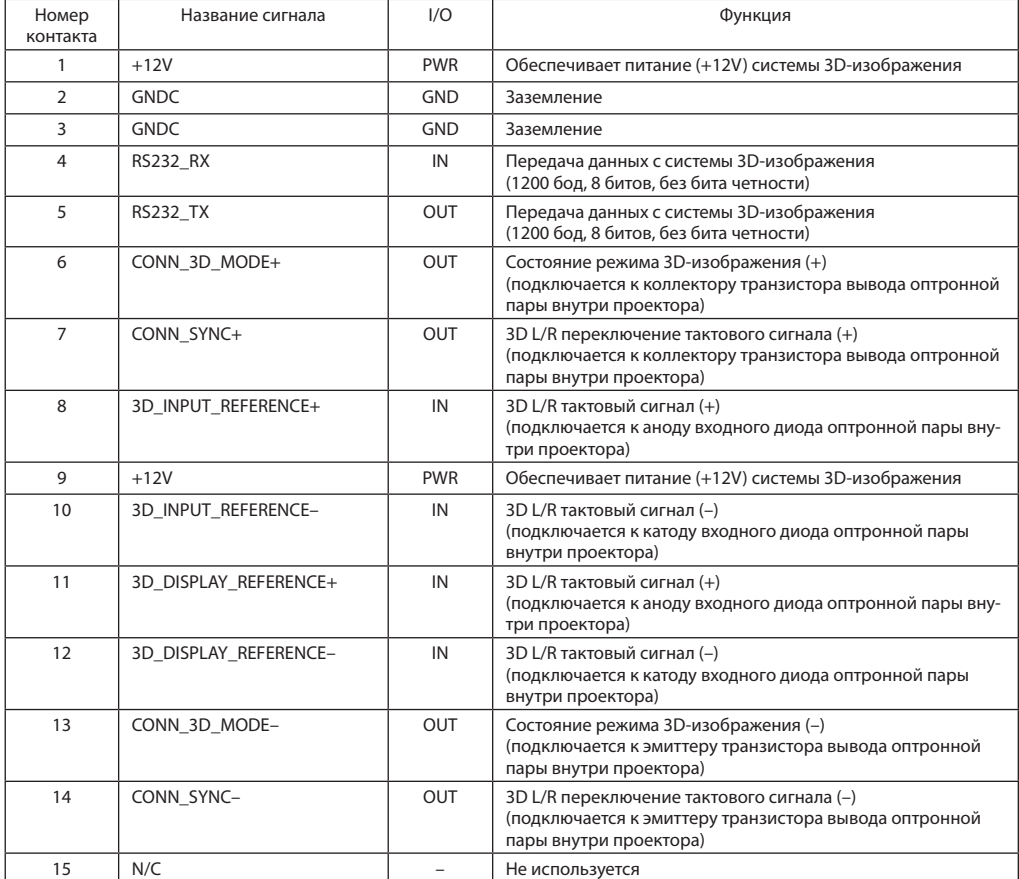

# 6-9. Список сопутствующих продуктов

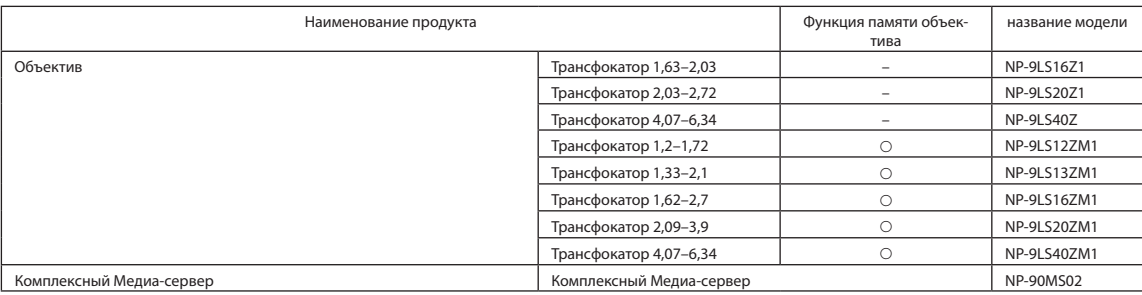

© NEC Display Solutions, Ltd. 2016 Ver. 3 5/23